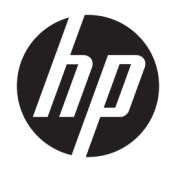

Gebruikershandleiding

© Copyright 2019 HP Development Company, L.P.

Windows is een gedeponeerd handelsmerk of een handelsmerk van Microsoft Corporation in de Verenigde Staten en/of andere landen.

De informatie in dit document kan zonder voorafgaande kennisgeving worden gewijzigd. De van toepassing zijnde garanties voor HP producten en diensten zijn vastgelegd in de uitdrukkelijke garantiebepalingen die bij dergelijke producten en diensten op fysieke en/of elektronische wijze worden meegeleverd of gepubliceerd op website(s) van HP. Niets in dit document mag als een aanvullende garantie worden opgevat. HP is niet aansprakelijk voor technische fouten, drukfouten of weglatingen in dit document.

Vijfde editie: april 2019

Eerste editie: maart 2018

Artikelnummer van document: L14947-335

#### **Kennisgeving over het product**

In deze handleiding worden de voorzieningen beschreven die op de meeste modellen beschikbaar zijn. Sommige functies zijn mogelijk niet beschikbaar op uw product. Voor toegang tot de meest recente gebruikershandleiding gaat u naar <http://www.hp.com/support>en volgt u de instructies om uw product te zoeken. Selecteer daarna **Gebruikershandleidingen**.

#### **Softwarevoorwaarden**

Door het installeren, kopiëren, downloaden of anderszins gebruiken van een softwareproduct dat vooraf op deze computer is geïnstalleerd, bevestigt u dat u gehouden bent aan de voorwaarden van de HP Licentieovereenkomst voor eindgebruikers (EULA). Indien u niet akkoord gaat met deze licentievoorwaarden, kunt u uitsluitend aanspraak maken op de mogelijkheid het gehele, ongebruikte product (hardware en software) binnen 14 dagen te retourneren, voor een volledige restitutie op basis van het restitutiebeleid van de desbetreffende verkoper.

Neem contact op met de verkoper voor meer informatie of om te vragen om een volledige restitutie van de prijs van de computer.

## **Over deze handleiding**

Deze handleiding bevat algemene informatie om dit product te gebruiken en te upgraden.

- **WAARSCHUWING!** Duidt een gevaarlijke situatie aan die **kan** resulteren in overlijden of ernstig letsel wanneer dit gevaar niet vermeden wordt.
- **VOORZICHTIG:** Duidt een gevaarlijke situatie aan die **kan** resulteren in licht of matig letsel wanneer dit gevaar niet vermeden wordt.
- **BELANGRIJK:** Geeft informatie aan die belangrijk, maar mogelijk niet gevaar-gerelateerd is (bijvoorbeeld berichten over schade aan eigendommen). Waarschuwt de gebruiker dat het niet precies zoals beschreven opvolgen van een procedure kan leiden tot verlies van gegevens of schade aan hardware of software. Bevat ook belangrijke informatie voor de uitleg van een concept of voor het voltooien van een taak.
- **The OPMERKING:** Bevat extra informatie om belangrijke punten uit de hoofdtekst te benadrukken of aan te vullen.
- **TIP:** Biedt handige tips voor het voltooien van een taak.

# **Inhoudsopgave**

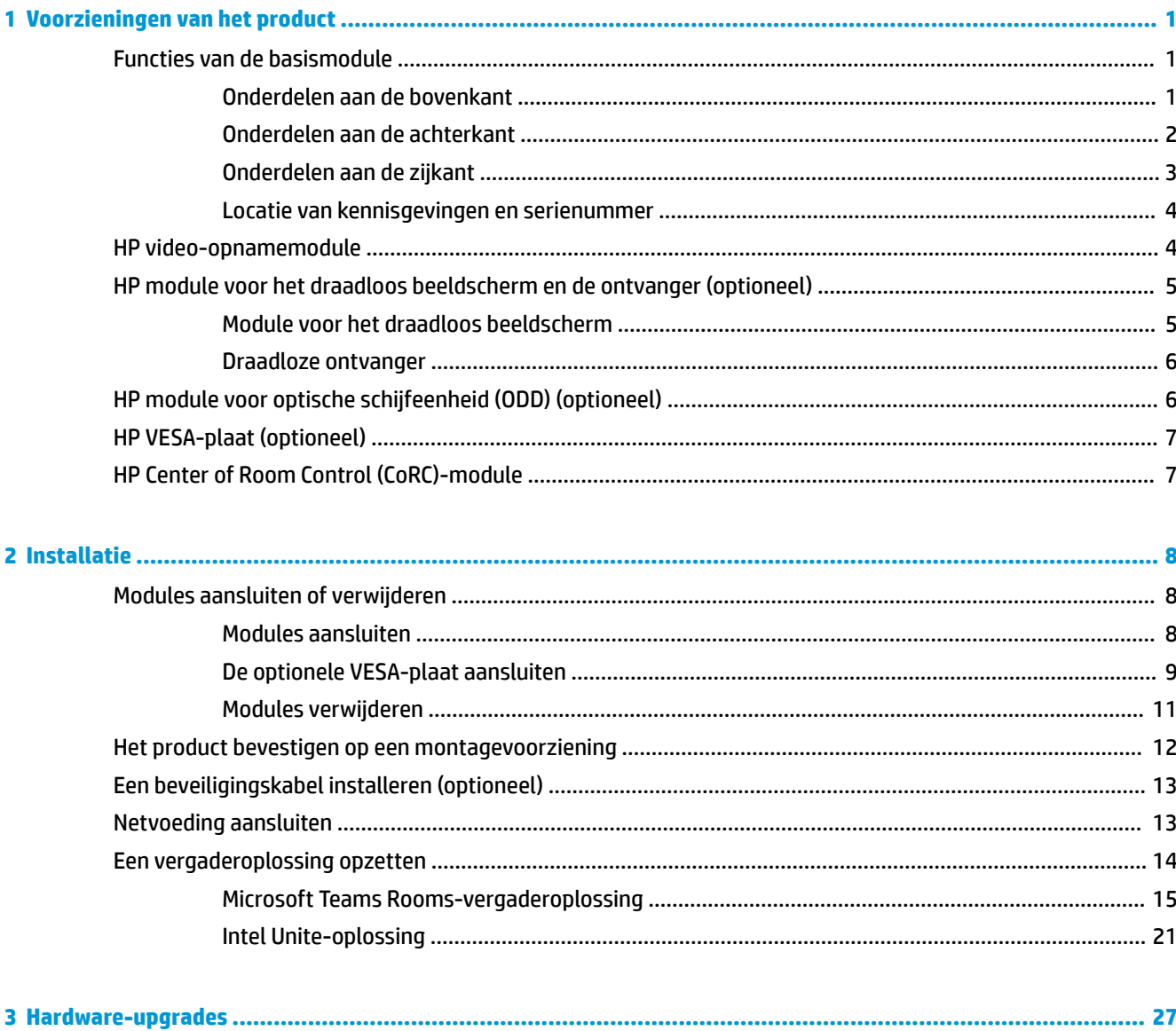

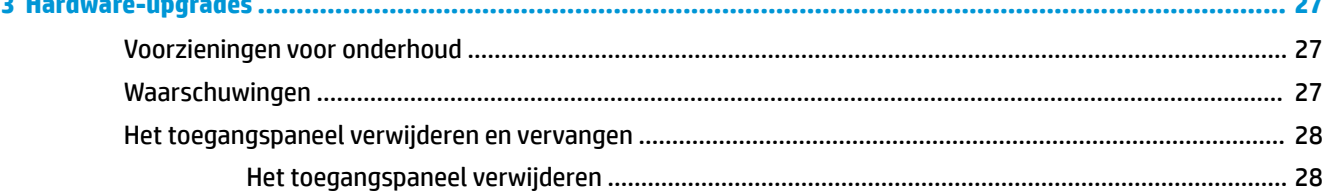

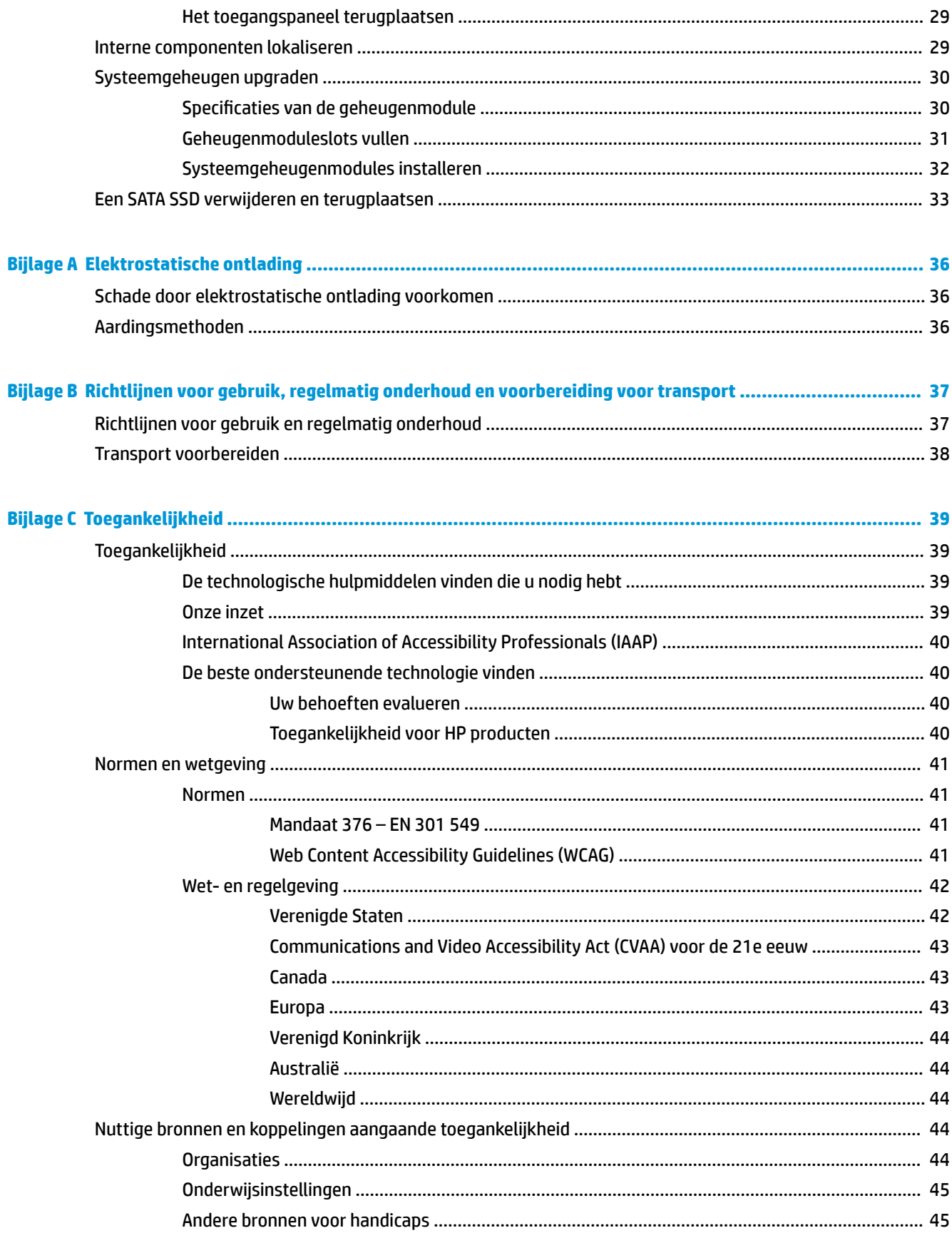

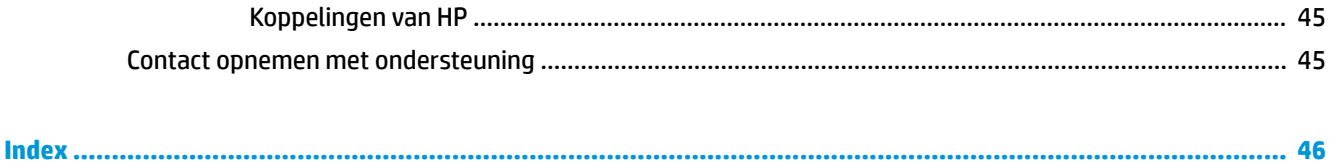

# <span id="page-8-0"></span>**1 Voorzieningen van het product**

# **Functies van de basismodule**

## **Onderdelen aan de bovenkant**

De bovenste onderdelenzorgen voor oproepbesturing met capacitieve aanraakknoppen voor telefonische vergaderingen.

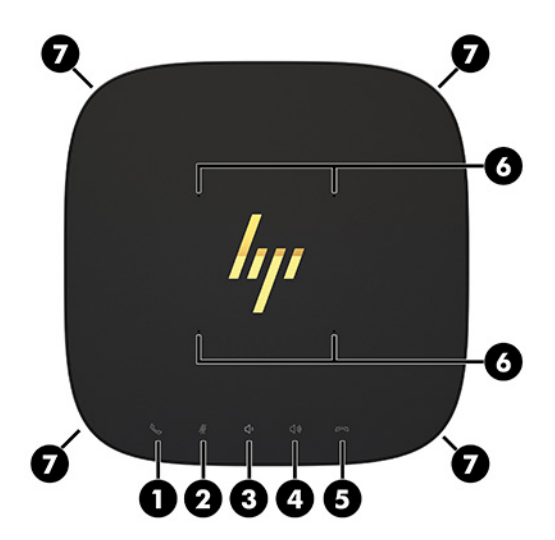

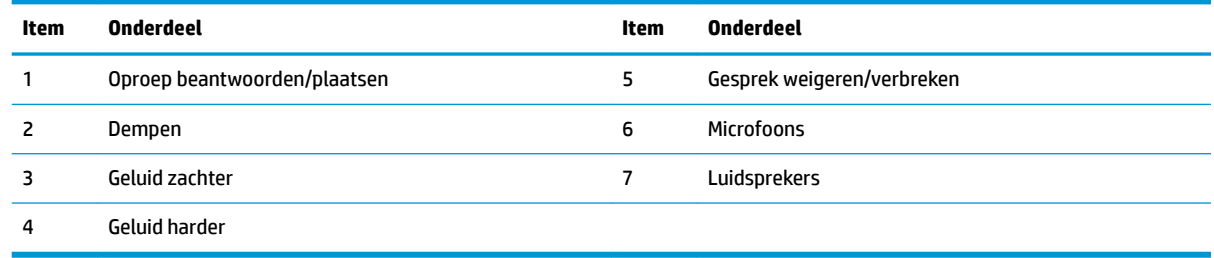

**BELANGRIJK:** Plaats geen vloeistoffen of andere voorwerpen op het systeem.

## <span id="page-9-0"></span>**Onderdelen aan de achterkant**

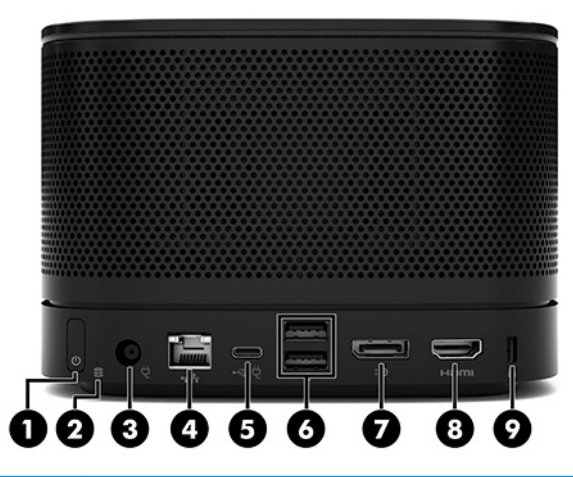

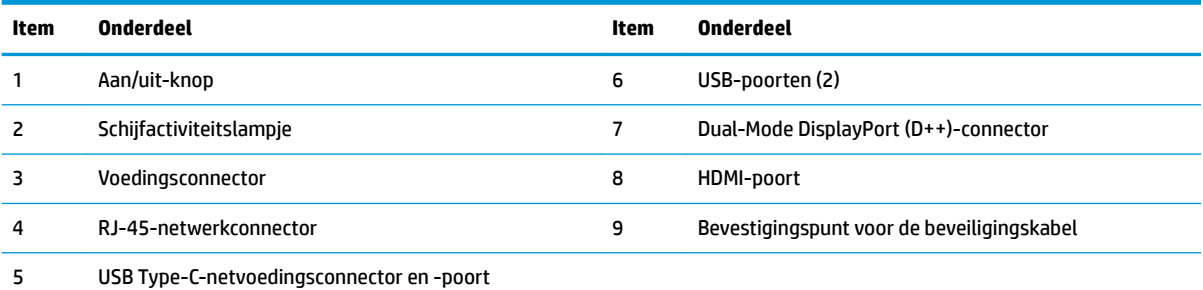

**OPMERKING:** Bij de Microsoft Teams Roosvergaderoplossing is deze poort bestemd voor de HP

Center of Room Control (CoRC)-module.

# <span id="page-10-0"></span>**Onderdelen aan de zijkant**

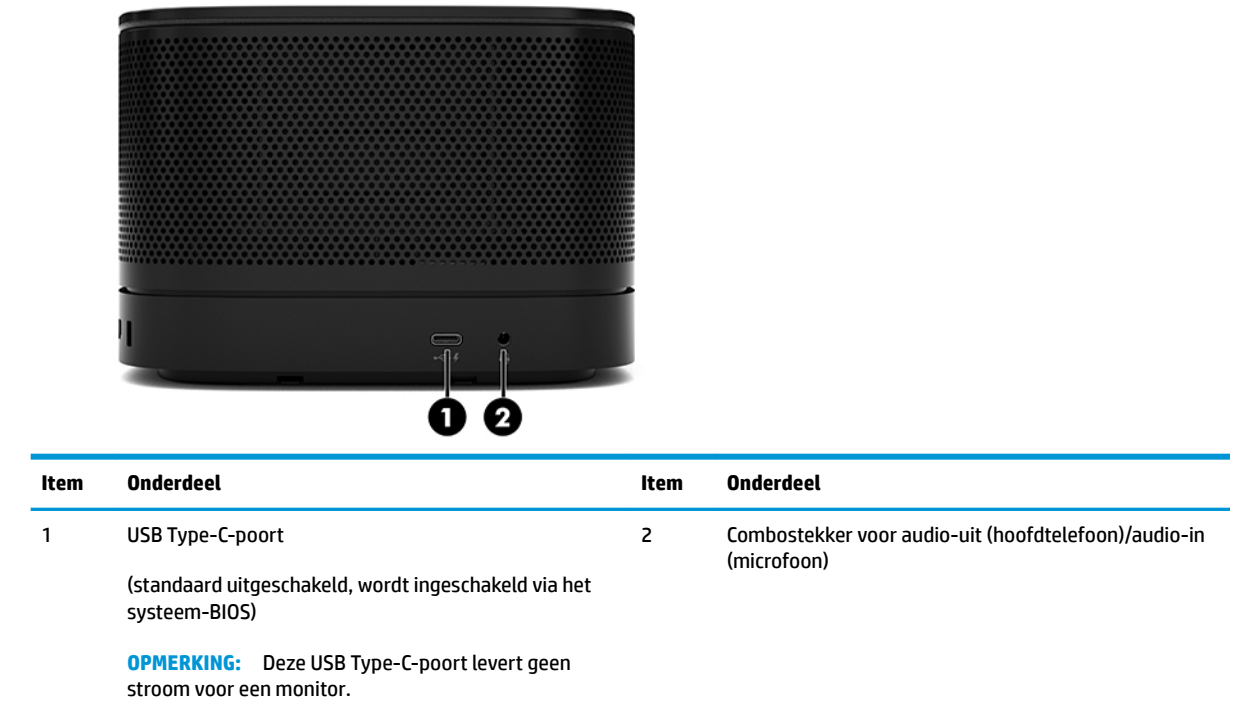

### <span id="page-11-0"></span>**Locatie van kennisgevingen en serienummer**

Elke basismodule heeft een uniek serienummer en een productidentificatienummer die zijn lasergeëtst op de afdekking van de voet. U vindt een kopie van deze labels in de verpakking. Houd deze nummers bij de hand wanneer u contact opneemt met ondersteuning.

**The OPMERKING:** Als er optionele modules op de basismodule zijn aangesloten, moet u de modules verwijderen om het serienummer en product-ID-nummer te kunnen bekijken.

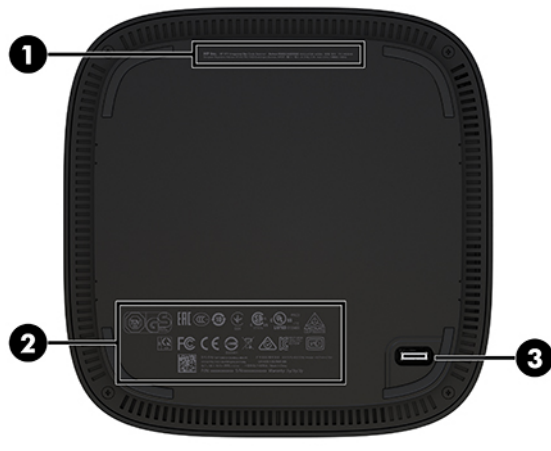

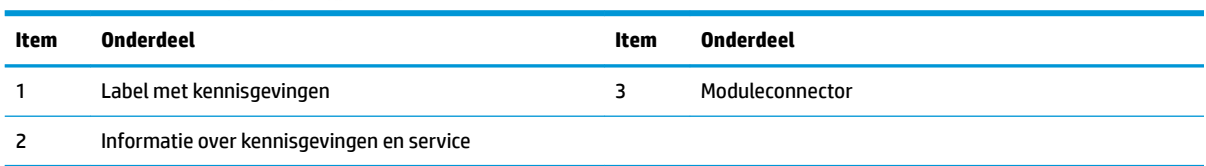

# **HP video-opnamemodule**

De video-opnamemodule is vereist voor de installatie van de Microsoft Teams Room-software. Door deze module kan een videobron, zoals een notebookcomputer, met Microsoft Teams Rooms worden verbonden.

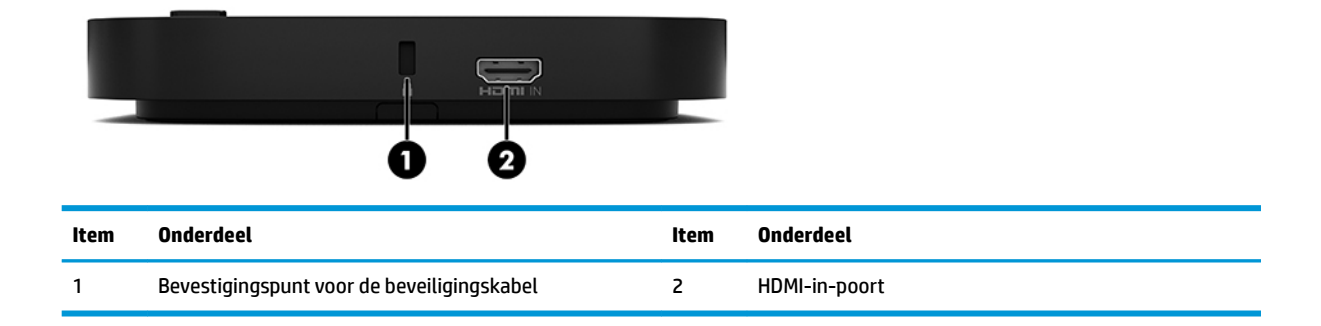

De Video Ingest-module is niet beschikbaar voor de Intel Unite-oplossing.

# <span id="page-12-0"></span>**HP module voor het draadloos beeldscherm en de ontvanger (optioneel)**

De module voor het draadloos beeldscherm en de ontvanger kunnen bij het Microsoft Teams Rooms of de Intel Unite-oplossing zijn meegeleverd. De ontvanger kan op een monitor worden aangesloten en de module voor het draadloos beeldscherm kan een signaal naar de ontvanger over een afstand van maximaal 8 meter in de kamer verzenden.

Een HDMI-kabel en USB Micro-B-kabel zijn bij de module voor het draadloos beeldscherm en de ontvanger meegeleverd.

De module voor het draadloos beeldscherm is niet in alle landen beschikbaar. Neem contact op met uw verkoper voor ondersteuning in uw land.

**The OPMERKING:** De module voor het draadloos beeldscherm en de ontvanger zijn in de fabriek gekoppeld, maar kunnen indien nodig opnieuw worden gesynchroniseerd. Zie [Een vergaderoplossing opzetten](#page-21-0) [op pagina 14](#page-21-0) voor meer informatie.

**※ TIP:** Voor de beste prestaties moet u ervoor zorgen dat de zichtlijn tussen de ontvanger en de module voor het draadloos beeldscherm niet belemmerd is.

# **Module voor het draadloos beeldscherm**

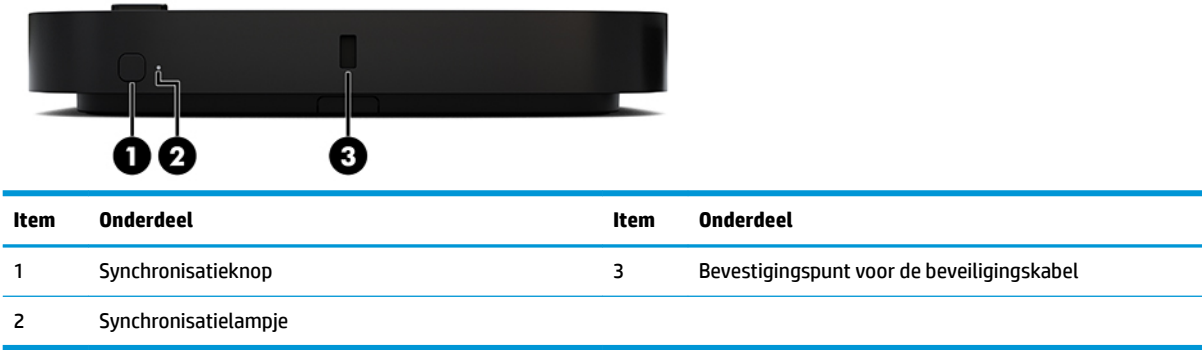

# <span id="page-13-0"></span>**Draadloze ontvanger**

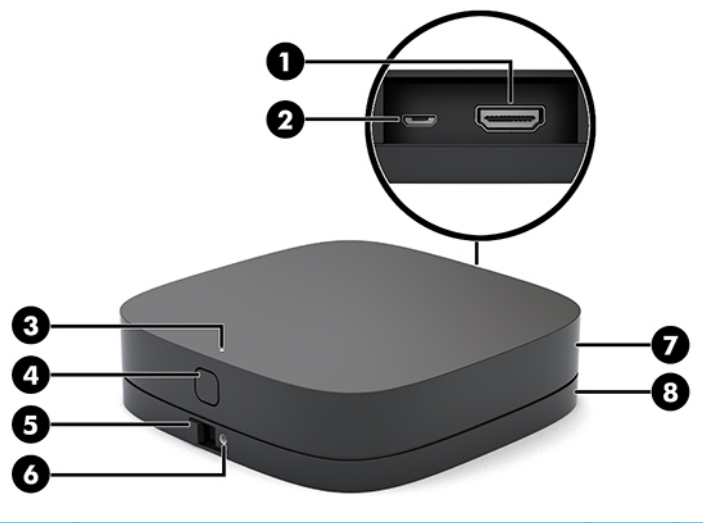

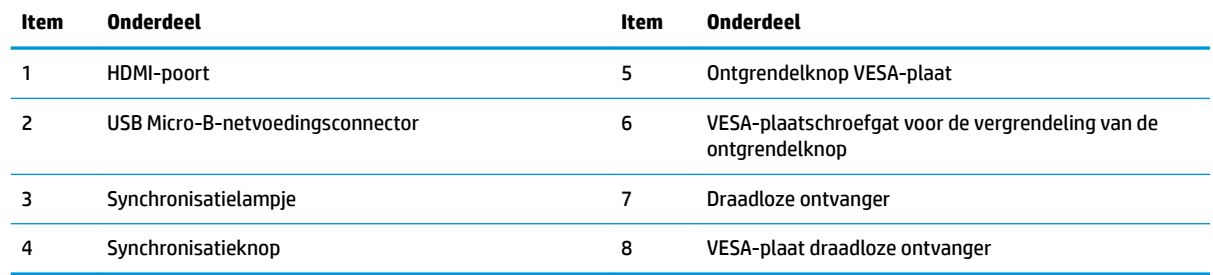

# **HP module voor optische schijfeenheid (ODD) (optioneel)**

De optionele ODD-Module (afzonderlijk aan te schaffen bevat de functionaliteit van de optischeschijfeenheid. Extra modules voor optischeschijfeenheden kunnen worden aangesloten, afhankelijk van de voeding en het totale aantal gevoede modules.

De HP Optical Disc Drive (ODD)-module kan afzonderlijk worden aangeschaft voor het Microsoft Teams Rooms of de Intel Unite-oplossing.

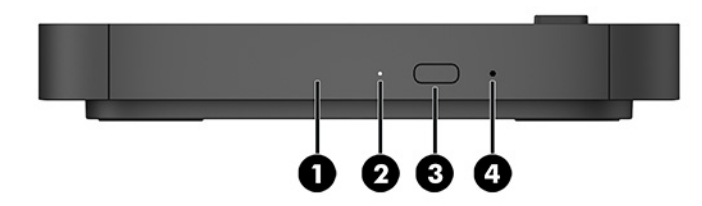

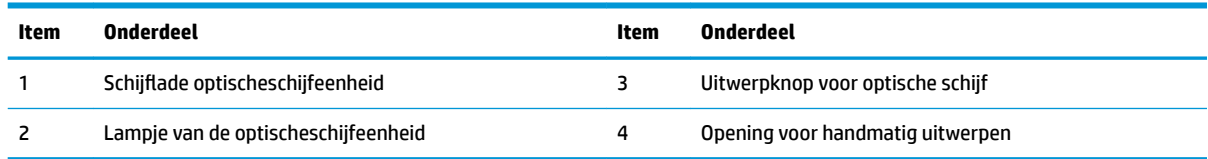

# <span id="page-14-0"></span>**HP VESA-plaat (optioneel)**

Met de optionele HP VESA-plaat kunt u de eenheid monteren op een tafel. Het product mag niet aan een wand of onder een bureau worden bevestigd.

De HP VESA-plaat wordt mogelijk meegeleverd met het Microsoft Teams Rooms of de Intel Unite-oplossing. Het kan ook afzonderlijk worden aangeschaft.

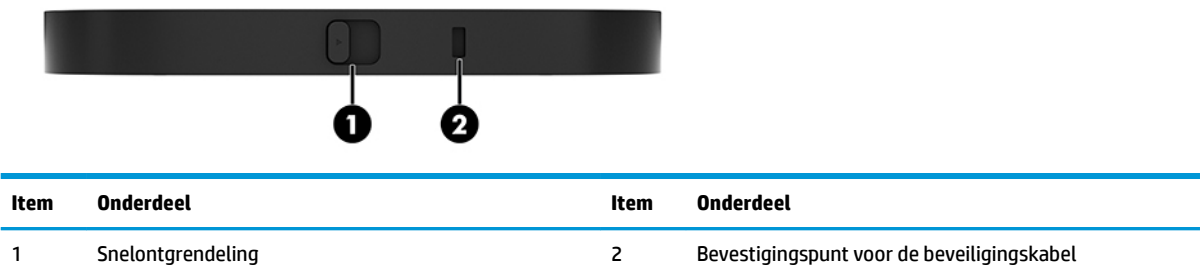

# **HP Center of Room Control (CoRC)-module**

Met de module HP Center of Room Control (CoRC) kan de vergaderingsleider de vergadering eenvoudig beheren door vergaderingen te starten, leden eraan toe te voegen, inhoud te delen en vergaderingsfuncties te beëindigen. Deze is opgenomen in Microsoft Teams Rooms.

**The OPMERKING:** De HP Center of Room Control (CoRC)-module is vereist voor de Microsoft Teams Roomsvergaderoplossing. Deze is niet beschikbaar voor de Intel Unite-oplossing.

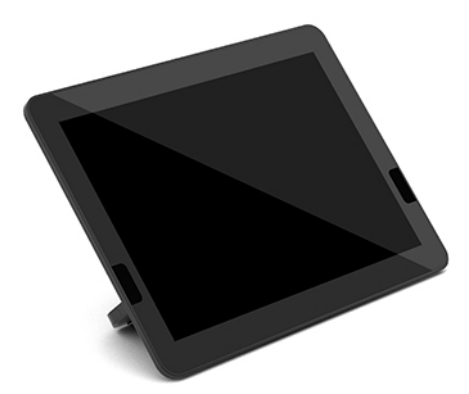

# <span id="page-15-0"></span>**2 Installatie**

# **Modules aansluiten of verwijderen**

Extra modules kunnen in de onderstaande volgorde op de basismodule worden aangesloten, van boven naar beneden:

- Video-opnamemodule (alleen vereist voor Microsoft Teams Rooms)
- Module voor draadloos beeldscherm (optioneel)
- ODD-module (optioneel)
- VESA-plaat (optioneel)

### **Modules aansluiten**

**BELANGRIJK:** Voordat u modules aansluit, schakelt u de basismodule uit en koppelt u deze los van de netvoeding.

Modules kunnen niet worden "hot-plugged" of "hot-swapped".

- **1.** Als er een beveiligingskabel is aangesloten, verwijdert u deze of koppelt u deze los.
- **2.** Verwijder alle verwijderbare media zoals USB-flashdrives.
- **3.** Schakel de basismodule uit via het besturingssysteem uit en schakel daarna alle externe apparaten uit.
- **4.** Koppel het netsnoer los van de basismodule en ontkoppel alle externe apparaten.
- **5.** Als de VESA-plaat is bevestigd, schuift u de snelontgrendeling naar de ontgrendelstand en verwijdert u de VESA-plaat.

<span id="page-16-0"></span>**6.** Lijn de verbindingspoort van de module aan de onderkant van de basismodule uit met de connector van de module-uitbreiding op de nieuwe module en druk de basismodule stevig naar beneden.

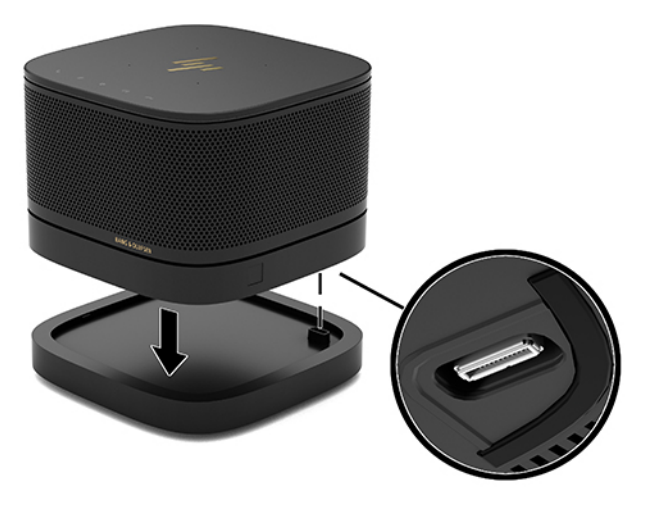

U moet een stil klikgeluid horen wanneer de modules aan elkaar worden vergrendeld. De module klikt op zijn plaats vast en de ontgrendeling van de module wordt erboven verborgen.

Herhaal deze stappen tot alle modules zijn aangesloten.

### **De optionele VESA-plaat aansluiten**

Als de VESA-plaat is aangesloten, kunt u het product op een tafel monteren.

**1.** Schuif de snelontgrendeling op de VESA-plaat naar de ontgrendelstand. Plaats de aangesloten modules over de VESA-plaat.

De VESA-plaat heeft geen connector voor een module-uitbreiding. Zorg ervoor dat de poorten van de basismodule, de snelontgrendeling en het bevestigingspunt voor de beveiligingskabel van de VESAplaat zich allemaal op dezelfde kant bevinden.

**2.** Druk de modules omlaag op de VESA-plaat.

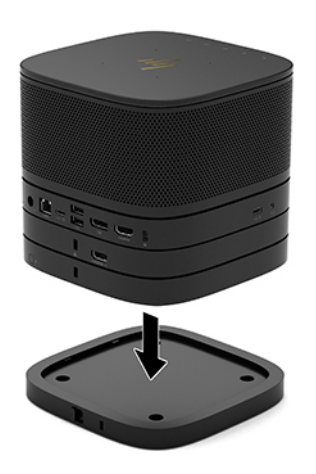

- **3.** Schuif de snelontgrendeling aan de achterkant van de VESA-plaat naar de vergrendelstand om alle modules samen te vergrendelen.
	- **BELANGRIJK:** De VESA-plaat heeft vier lipjes. Als u de configuratie juist op de VESA-plaat plaatst en de ontgrendeling naar de vergrendelstand schuift, vergrendelen de vier lipjes de VESA-plaat op de eenheid. Als de VESA-plaat niet in de juiste richting staat, kan de snelontgrendeling niet naar de vergrendelstand worden verschoven en de modules worden daardoor niet vergrendeld.

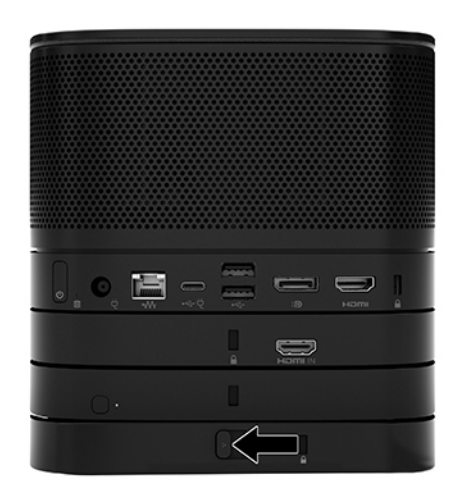

- **4.** Installeer een beveiligingskabel in het bevestigingspunt voor de beveiligingskabel van de VESA-plaat om te voorkomen dat de snelontgrendeling wordt ontgrendeld en de modules van elkaar worden gescheiden.
	- **The OPMERKING:** De beveiligingskabel is bedoeld om dieven te ontmoedigen, maar kan mogelijk niet voorkomen dat het apparaat wordt gestolen of beschadigd.

## <span id="page-18-0"></span>**Modules verwijderen**

**BELANGRIJK:** Voordat u de modules loskoppelt, schakelt u de basismodule uit en koppelt u deze los van de netvoeding.

Modules kunnen niet worden "hot-plugged" of "hot-swapped".

Modules moeten een voor een worden verwijderd, waarbij u aan de onderkant begint. Door de onderste module te verwijderen, kunt u de ontgrendeling van de module erboven zien.

- **1.** Als er een beveiligingskabel is aangesloten, verwijdert u deze of koppelt u deze los.
- **2.** Verwijder alle verwijderbare media zoals USB-flashdrives.
- **3.** Schakel de basismodule uit via het besturingssysteem uit en schakel daarna alle externe apparaten uit.
- **4.** Koppel het netsnoer los van de basismodule en ontkoppel alle externe apparaten.
- **5.** Wanneer de VESA-plaat is bevestigd, schuift u de snelontgrendeling aan de achterkant van de VESAplaat naar de ontgrendelstand en tilt u de modulestapelaar van de VESA-plaat af.
- **6.** Beginnend aan de onderkant, verwijdert u de extra modules door op de ontgrendeling (1) aan de onderkant van elke module te drukken totdat deze de module (2) erboven ontgrendelt.

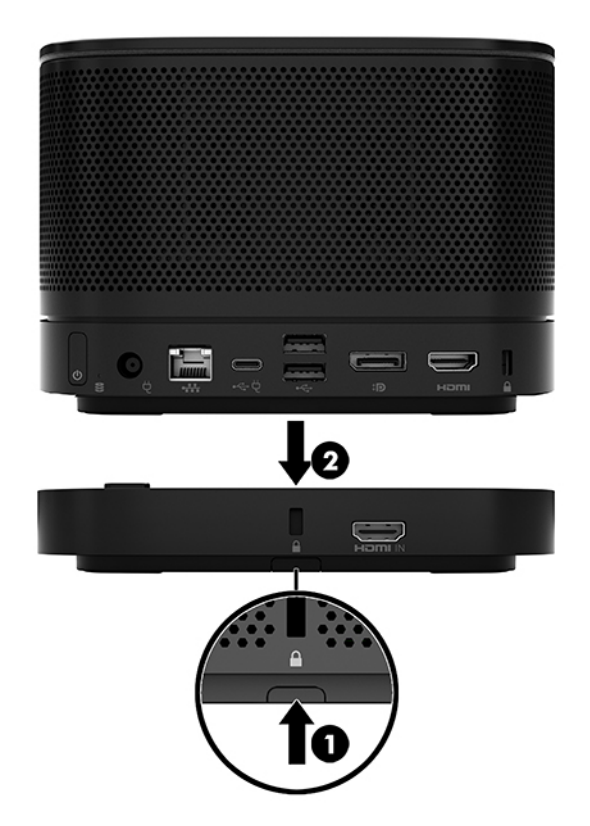

# <span id="page-19-0"></span>**Het product bevestigen op een montagevoorziening**

Als de optionele VESA-plaat is aangesloten, kunt u het product op een tafel bevestigen.

Ga als volgt te werk om het product te monteren:

- **1.** Sluit alle modules aan, met uitzondering van de VESA-plaat.
- **2.** Gebruik de vier schroeven die met de VESA-plaat zijn meegeleverd om de VESA-plaat op een tafel of een ander oppervlak te bevestigen.

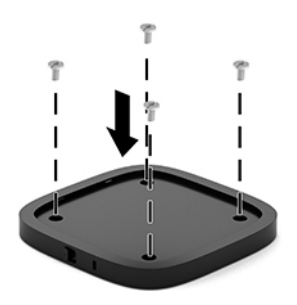

- **3.** Bevestig voorzichtig de modules op de VESA-plaat.
- **4.** Schuif de snelontgrendeling aan de achterkant van de VESA-plaat naar de vergrendelpositie om de VESA-plaat op de module erboven te bevestigen.
	- **The OPMERKING:** HP raadt u ten sterkste aan om de eenheid te beveiligen door een beveiligingkabel te bevestigen aan de achterkant van de VESA-plaat. Hierdoor kan de snelontgrendeling niet meer naar de ontgrendelstand worden verplaatst en wordt het onbedoeld ontgrendelen van de modules voorkomen.

De beveiligingskabel is bedoeld om dieven te ontmoedigen, maar kan mogelijk niet voorkomen dat het apparaat wordt gestolen of beschadigd.

# <span id="page-20-0"></span>**Een beveiligingskabel installeren (optioneel)**

Het hieronder weergegeven optionele zeer dunne kabelslot van 10 mm kan worden gebruikt om modules die op elkaar zijn gestapeld te beveiligen. Een veiligheidskabelslot kan worden aangesloten op de basismodule, de Video Ingest-module, de module voor het draadloos beeldscherm of de VESA-plaat. Wanneer deze wordt geïnstalleerd in de onderste module, worden alle modules samen vergrendeld. Als de VESA-plaat is geïnstalleerd, schuift u de snelontgrendeling naar de vergrendelpositie en installeert u een beveiligingskabel (1) om alle modules samen te vergrendelen. Gebruik de meegeleverde sleutel (2) om de beveiligingskabel te vergrendelen en te ontgrendelen.

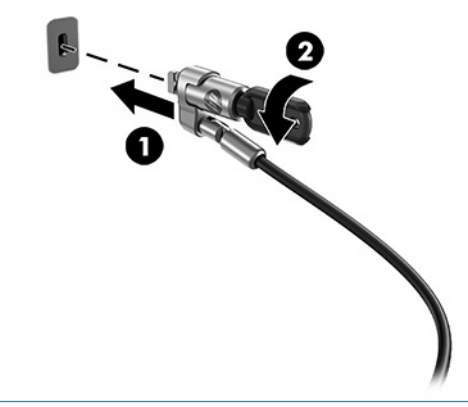

**<sup>2</sup> OPMERKING:** De beveiligingskabel is bedoeld om dieven te ontmoedigen, maar kan mogelijk niet voorkomen dat het apparaat wordt gestolen of beschadigd.

# **Netvoeding aansluiten**

De HP kabel- en poortklep om de elementen van de vergaderoplossing van stroom te voorzien.

- **1.** Sluit de kabel- en poortklep aan op de basismodule:
	- **a.** Trek de poortklep (1) omlaag om de kabelconnectoren zichtbaar te maken.
	- **b.** Trek de eerste en laatste connectoren naar buiten (2) en daarna naar elke zijkant.

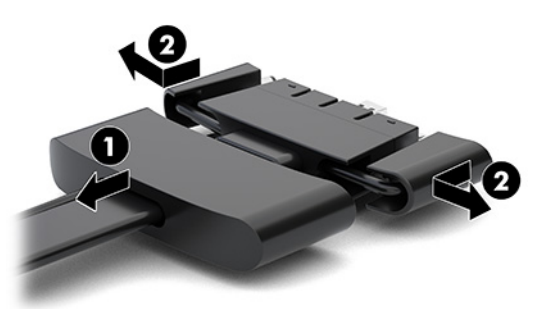

- **c.** Sluit alle middelste connectoren (1) aan op de achterste poorten op de basismodule, waarbij u begint met de DisplayPort-connector en eindigt met de NIC-connector.
- **d.** Sluit de eerste connector (2) en de laatste connector (3) aan.

<span id="page-21-0"></span>**e.** Druk de poortklep (4) terug over de kabelconnectoren om deze te beschermen en vast te zetten.

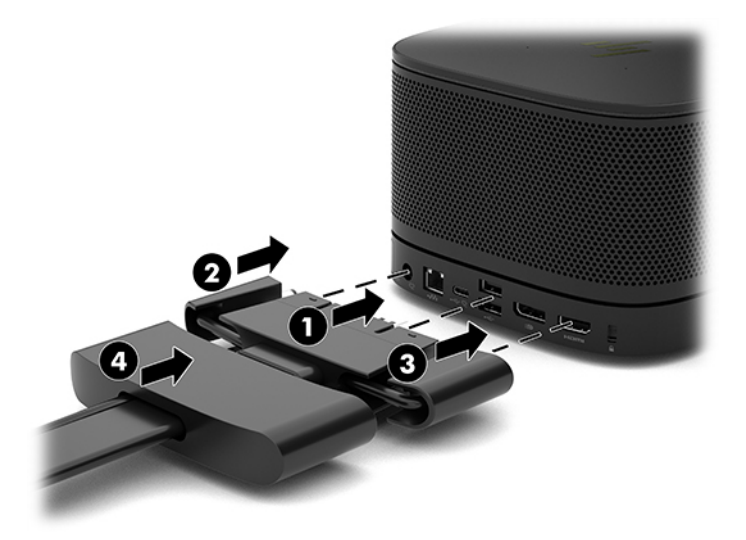

- **2.** Sluit de resterende apparatuur, zoals een CoRC of monitor, aan op de kabel- en poortklep.
- **3.** Sluit het netsnoer aan op de netvoedingsadapter (1) en steek het andere uiteinde in een stopcontact (2).
- **4.** Sluit de netvoedingsadapter aan op de netvoedingsconnector van de kabel- en poortklep (3).

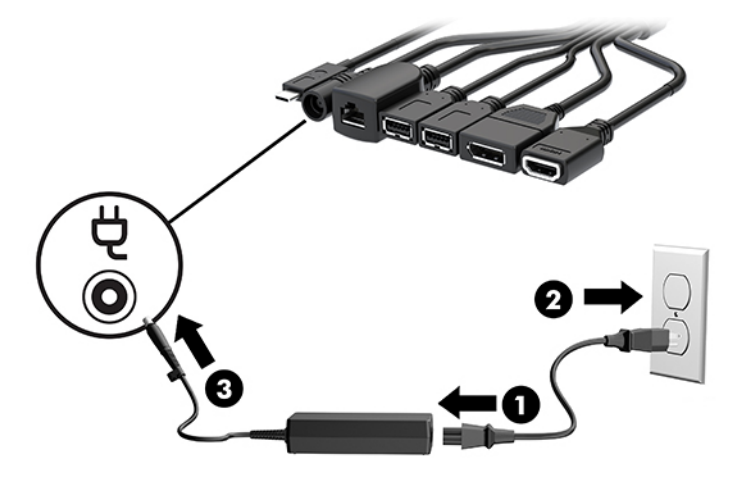

# **Een vergaderoplossing opzetten**

Het product heeft twee vergaderoplossingen:

● **Microsoft Teams Rooms**

**The OPMERKING:** Raadpleeg<https://docs.microsoft.com> voor meer informatie.

- **Intel Unite-oplossing**
- *<u><sup>3</sup> OPMERKING:* Raadpleeg www.intel.com/Unite</u> voor meer informatie.

## <span id="page-22-0"></span>**Microsoft Teams Rooms-vergaderoplossing**

I FN **USB**  $\frac{1}{2} \sum_{i=1}^N \frac{1}{2} \sum_{i=1}^N \frac{1}{2} \sum_{i=1}^N \frac{1}{2} \sum_{i=1}^N \frac{1}{2} \sum_{i=1}^N \frac{1}{2} \sum_{i=1}^N \frac{1}{2} \sum_{i=1}^N \frac{1}{2} \sum_{i=1}^N \frac{1}{2} \sum_{i=1}^N \frac{1}{2} \sum_{i=1}^N \frac{1}{2} \sum_{i=1}^N \frac{1}{2} \sum_{i=1}^N \frac{1}{2} \sum_{i=1}^N \frac{1}{2} \sum_{i=$ Mini USB-C DP VGA HOMI Ham **College** USB-C

De afbeelding hieronder geeft het bedradingsschema van Microsoft Teams Rooms weer.

- $\mathcal{F}$  TIP: Wanneer u kabels onder een tafel of een ander oppervlak leidt, gebruikt u kabelgeleiders om de spanning op de kabels te bepérken.
	- **1.** De Video Ingest-module aansluiten (vereist).
	- **2.** Sluit indien gewenst extra modules aan.
	- **3.** Plaats de eenheid op een centrale locatie.

Zorg ervoor dat er geen voorwerpen bovenop of naast de eenheid worden geplaatst die de luidsprekers en microfoons zouden kunnen blokkeren.

- **4.** Ga als volgt te werk om de kabel- en poortklep aansluiten:
	- **a.** Trek de poortklep (1) omlaag om de kabelconnectoren zichtbaar te maken.
	- **b.** Trek de eerste en laatste connectoren naar buiten (2) en daarna naar elke zijkant.

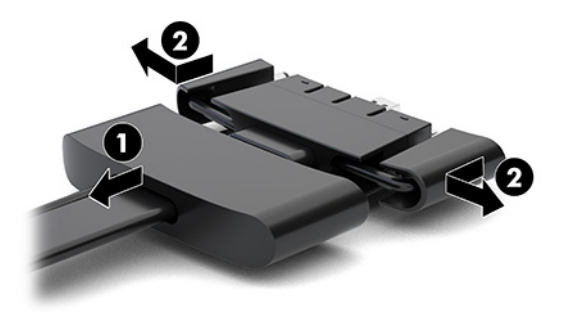

- **c.** Sluit alle middelste connectoren (1) aan op de achterste poorten op de basismodule, waarbij u begint met de HDMI-connector en eindigt met de NIC-connector.
- **d.** Sluit de eerste connector (2) en de laatste connector (3) aan.

**e.** Druk de poortafdekking terug over de kabelconnectoren (4) om deze te beschermen en vast te zetten.

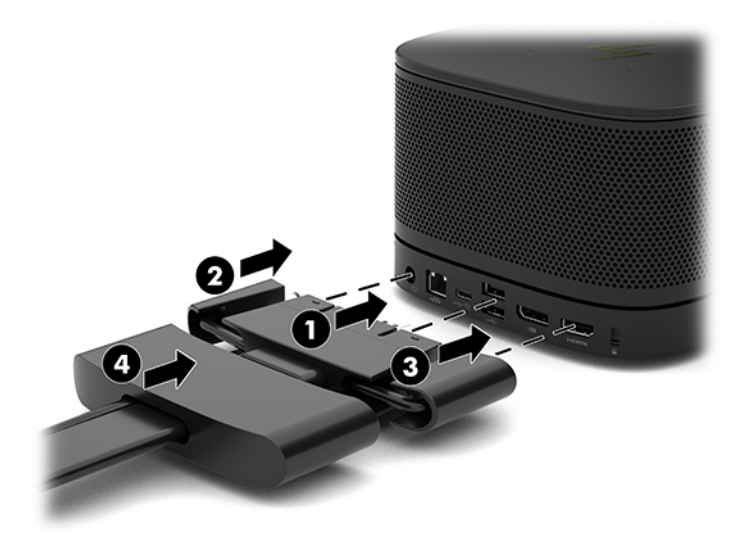

- **5.** Sluit de CoRC aan.
	- **a.** Sluit de USB-C-kabel van de bovenkant van de kabel- en poortklep aan op een uitgangspoort aan de achterkant van de CoRC (1). Duw de kabel in het kanaal (2) zodat deze aan de linker- of rechterkant van de CoRC eruit komt.

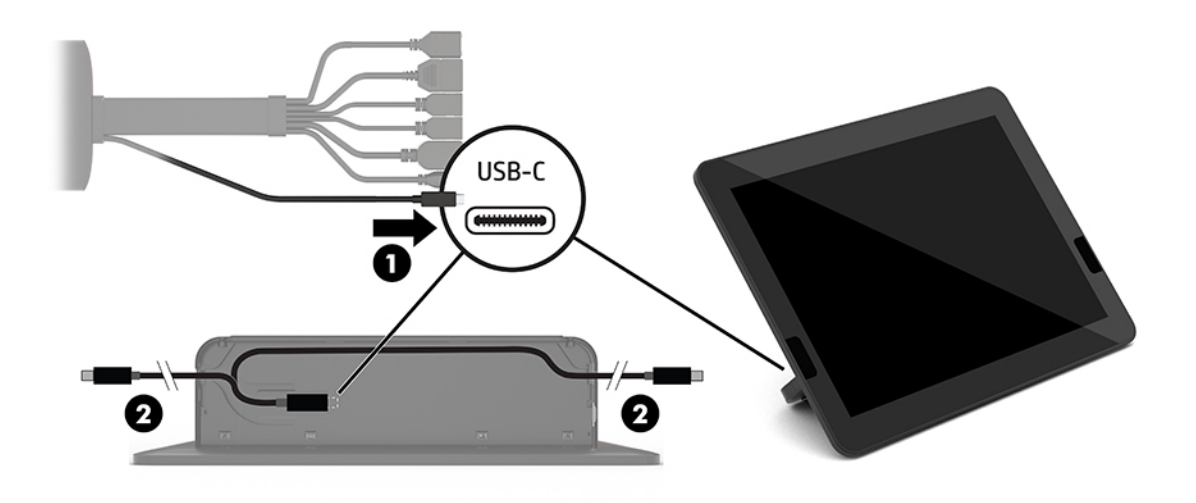

- **b.** Haal de CoRC-achterklep uit de doos (1).
- **c.** Haal de rubberen doppen uit de CoRC-achterklep en steek een rubberen dop in het kabeluitgangspunt (2) om de kabel vast te zetten.

**d.** Bevestig de achterklep op de achterkant van de CoRC (3).

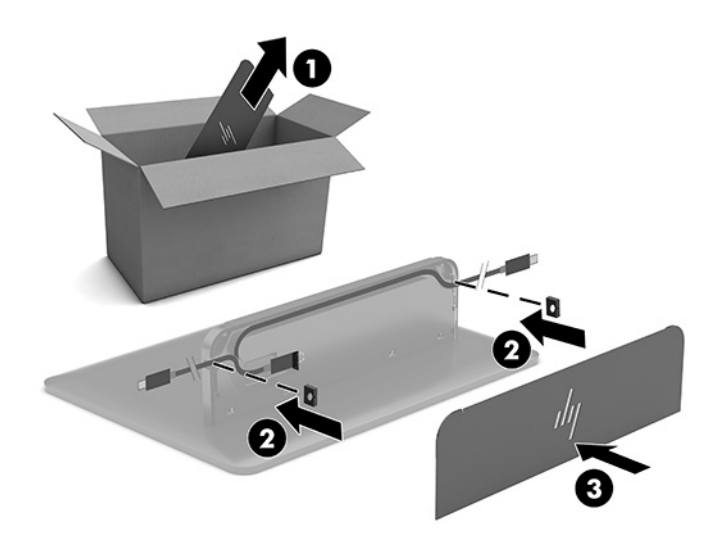

**6.** Om de HDMI-video-invoerkabel aan te sluiten op de Video Ingest-module, plaatst u de beveiligingsstrip (1) in de sleuf boven de HDMI-poort, bevestigt u de klem van de beveiligingsstrip (2) aan het HDMIkabeluiteinde en steekt u het HDMI-kabeluiteinde in de HDMI-poort op de module (3), zodat de beveiligingsriem wordt vastgemaakt door de beveiligingsklem aan het kabeluiteinde.

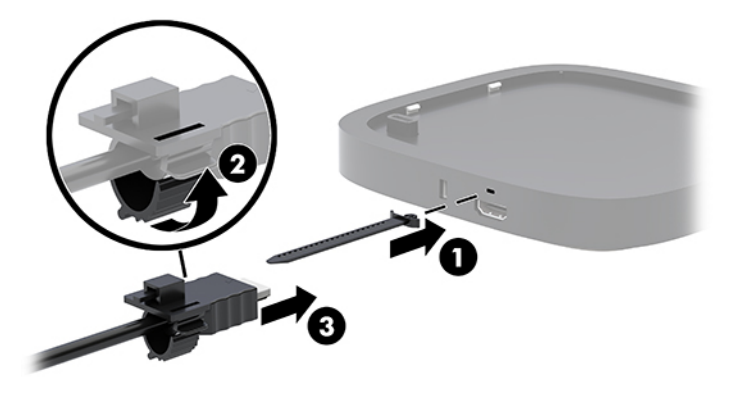

- **7.** Als de module voor het draadloos beeldscherm is geïnstalleerd, voert u de volgende stappen uit de om de draadloze ontvanger te installeren:
	- **The OPMERKING:** De ontvanger moet naar de voorkant van de module voor het draadloos beeldscherm gericht zijn. Voor de beste prestaties moet u ervoor zorgen dat de zichtlijn tussen de ontvanger en de module voor het draadloos beeldscherm niet belemmerd is.
		- **a.** Steek het netsnoer van de monitor in een stopcontact (1).
		- **b.** Gebruik de meegeleverde zelfklevende strip om de ontvanger op zijn plaats te bevestigen (2). Zorg ervoor dat het gedeelte van de ontvanger met de synchronisatieknop en het synchronisatielampje niet achter de monitor is verborgen, zodat er een duidelijk gezichtslijn is tussen de module voor het draadloos beeldscherm en de ontvanger.
- **c.** Sluit de ontvanger aan op de HDMI-poort en een USB-poort met eigen voeding op de monitor (3) met behulp van de HDMI-kabel en USB Micro-B-kabel die bij de module voor het draadloos beeldscherm en de ontvanger zijn meegeleverd.
	- **The OPMERKING:** Om de draadloze functionaliteit te gebruiken, moet de USB-poort van de monitor die de ontvanger verbindt te allen tijde stroom leveren. Zorg ervoor dat de monitorinstellingen zodanig zijn ingesteld dat de USB-poort stroom levert wanneer de monitor in de slaapstand staat.

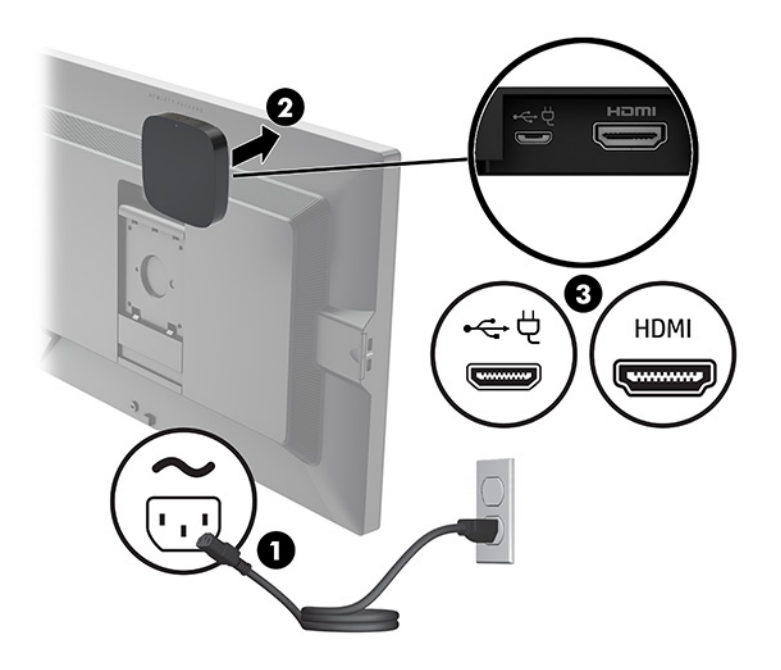

U kunt ook de twee meegeleverde schroeven gebruiken om de VESA-plaat van de ontvanger (1) op een wand of tafel te monteren en vervolgens de ontvanger stevig op de plaat (2) te drukken totdat deze vastklikt.

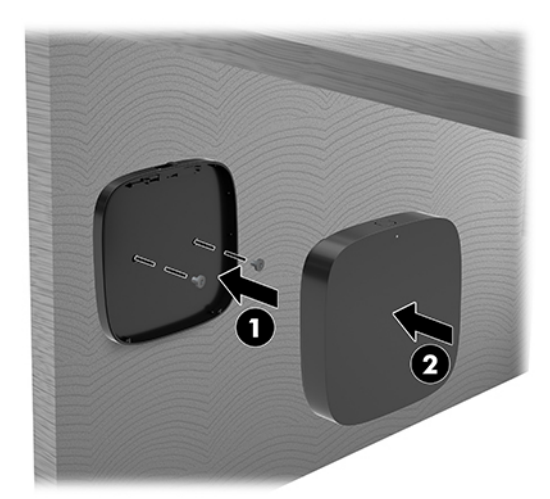

Om de ontvanger van de VESA-plaat te verwijderen, verschuift u de ontgrendelingsknop op de VESAplaat. De ontvanger komt los, waardoor deze van de VESA-plaat kan worden getrokken.

Zorg ervoor dat de voorkant van de ontvanger naar de voorkant van de module voor het draadloos beeldscherm is gericht en dat de zichtlijn tussen de ontvanger en de module voor het draadloos beeldscherm niet wordt belemmerd. De draadloze functie werkt niet als de antennes niet naar elkaar gericht zijn of als hun zichtlijn wordt belemmerd. De ontvanger moet op maximaal 8 meter (26,6 voet) van de module voor het draadloos beeldscherm en onder een hoek van maximaal 90 graden staan.

**The OPMERKING:** De voorkant van de ontvanger met de antenne die naar de module voor het draadloos beeldscherm gericht moet zijn, kan worden herkend door het synchronisatielampje op de ontvanger. Raadpleeg [Draadloze ontvanger op pagina 6](#page-13-0) om het synchronisatielampje op de ontvanger te zoeken.

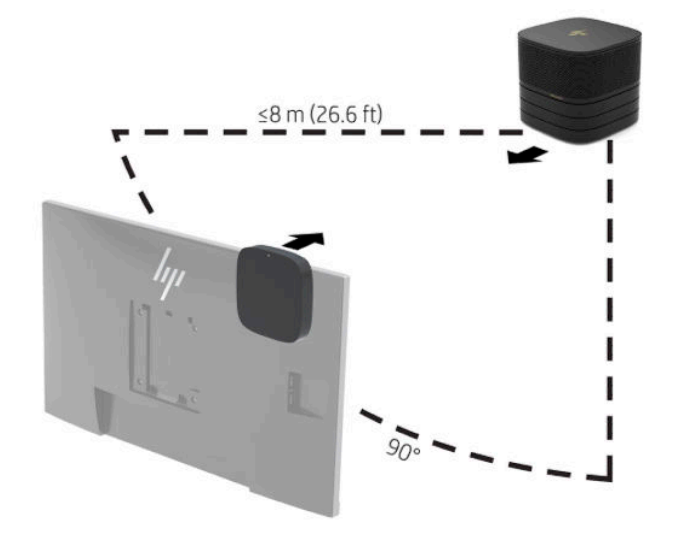

- **The OPMERKING:** De module voor het draadloos beeldscherm en de ontvanger zijn in de fabriek gekoppeld. Wanneer het systeem is ingeschakeld, branden de lampjes op de module en de ontvanger continu. Als ze niet continu branden, drukt u op de synchronisatieknop van zowel de module als de ontvanger. De lampjes knipperen langzaam wanneer de module en de ontvanger naar elkaar zoeken en knipperen sneller wanneer de module en ontvanger elkaar herkennen. De lampjes branden continu wanneer de module en ontvanger een verbinding tot stand hebben gebracht. Als de module en ontvanger geen verbinding tot stand kunnen brengen, controleert u of de gezichtslijn tussen de module en de ontvanger niet wordt belemmerd. De lampjes branden niet wanneer het systeem is uitgeschakeld of in de slaapstand staat.
- **8.** Ga als volgt te werk om een monitor te verbinden zonder de module voor draadloos beeldscherm:
	- **a.** Steek het netsnoer van de monitor in een stopcontact (1).
- **b.** Sluit de monitor aan op een HDMI- of DisplayPort-connector (2) op de kabel- en poortklep.
	- **OPMERKING:** Als twee HDMI-poorten vereist zijn, gebruikt u een actieve DisplayPort-naar-HDMIadapter om een tweede HDMI-poort toe te voegen.

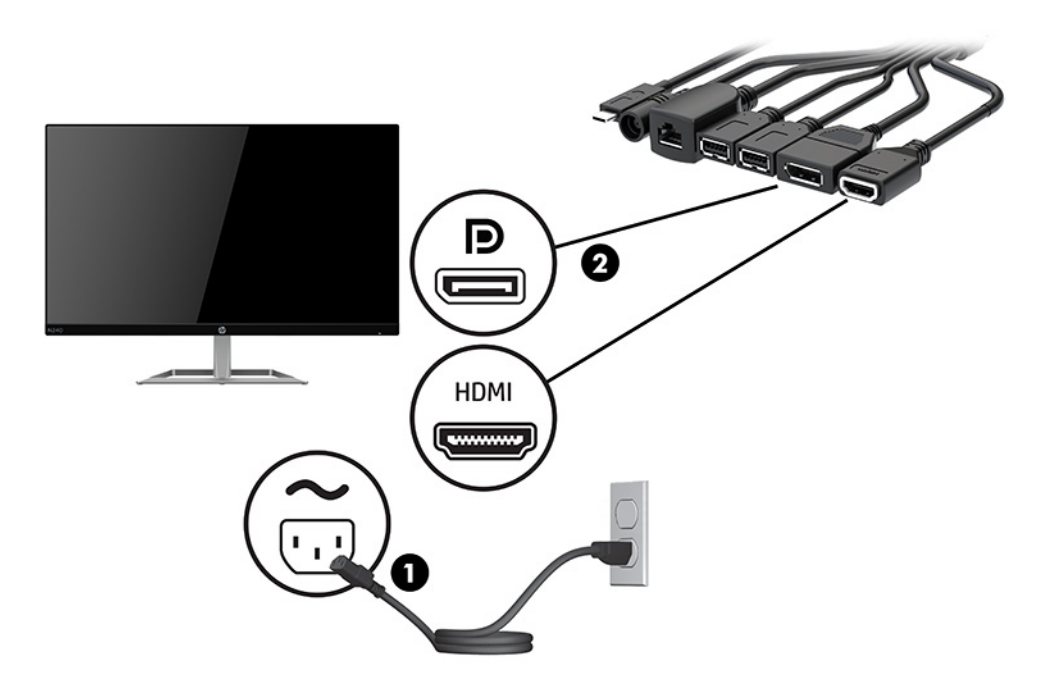

- **9.** Sluit een optionele USB-camera aan op een USB Type-A-poort op de kabel- en poortklep.
- **10.** Sluit een kabel voor een lokaal netwerk (LAN) aan op een RJ-45-netwerkconnector op de kabel- en poortklep.

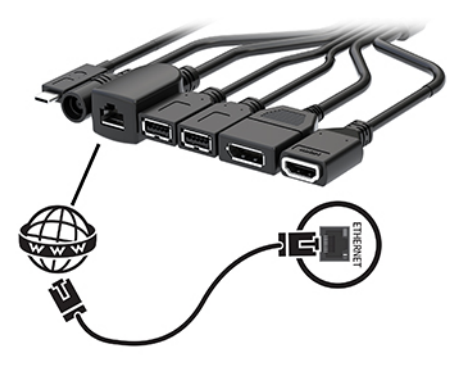

**11.** Sluit het netsnoer aan op de netvoedingsadapter (1) en steek het andere uiteinde in een stopcontact (2).

<span id="page-28-0"></span>**12.** Sluit de netvoedingsadapter aan op de netvoedingsconnector van de kabel- en poortklep (3).

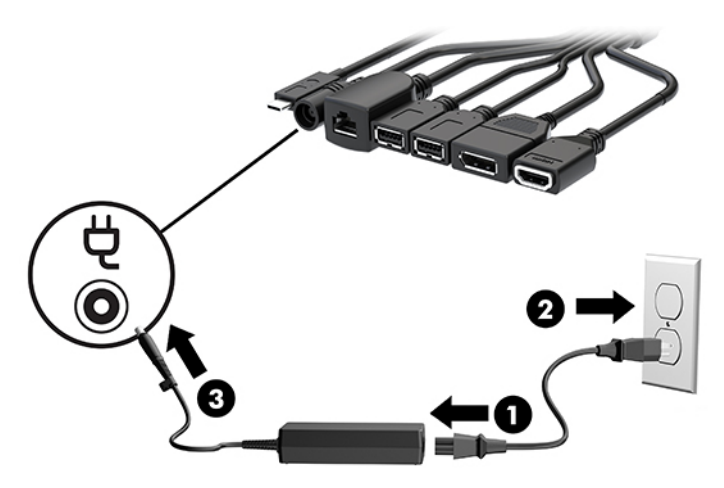

**13.** Druk op de aan/uit-knop.

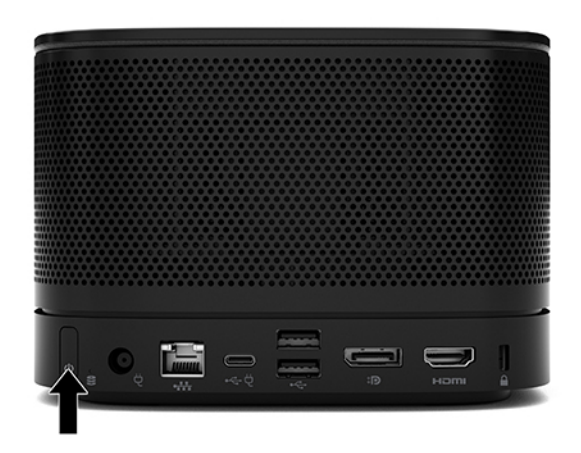

**14.** Volg de instructies van Microsoft Teams Rooms om de vergadersoftware te installeren.

## **Intel Unite-oplossing**

De afbeelding hieronder geeft het bedradingsschema van de Intel Unite-oplossing weer.

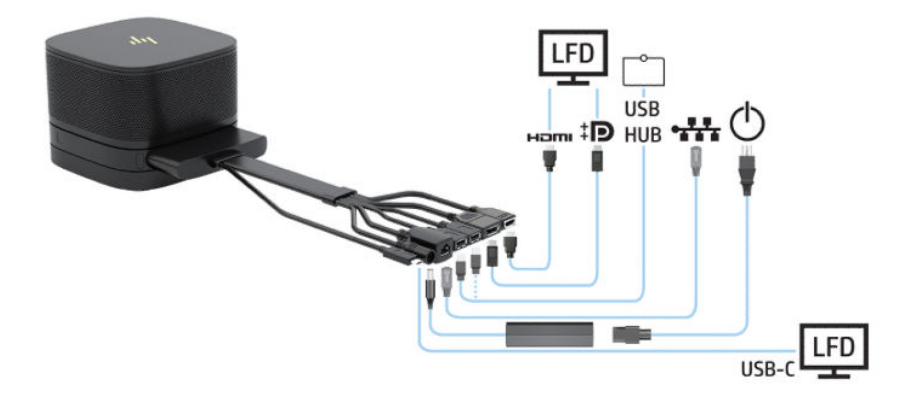

- **个 TIP:** Wanneer u kabels onder een tafel of een ander oppervlak leidt, gebruikt u kabelgeleiders om de spanning op de kabels te bepérken.
	- **1.** Sluit de gewenste modules aan.
	- **2.** Plaats het product op een centrale locatie.

Zorg ervoor dat er geen voorwerpen bovenop of naast het product worden geplaatst die de luidsprekers en microfoons zouden kunnen blokkeren.

- **3.** Ga als volgt te werk om de kabel- en poortklep aansluiten:
	- **a.** Trek de poortklep (1) omlaag om de kabelconnectoren zichtbaar te maken.
	- **b.** Trek de eerste en laatste connectoren naar buiten (2) en daarna naar elke zijkant.

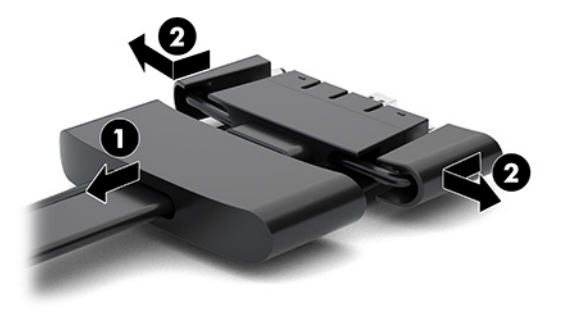

- **c.** Sluit alle middelste connectoren (1) aan op de achterste poorten op de basismodule, waarbij u begint met de HDMI-connector en eindigt met de NIC-connector.
- **d.** Sluit de eerste connector (2) en de laatste connector (3) aan.
- **e.** Druk de poortklep (4) terug over de kabelconnectoren om deze te beschermen en vast te zetten.

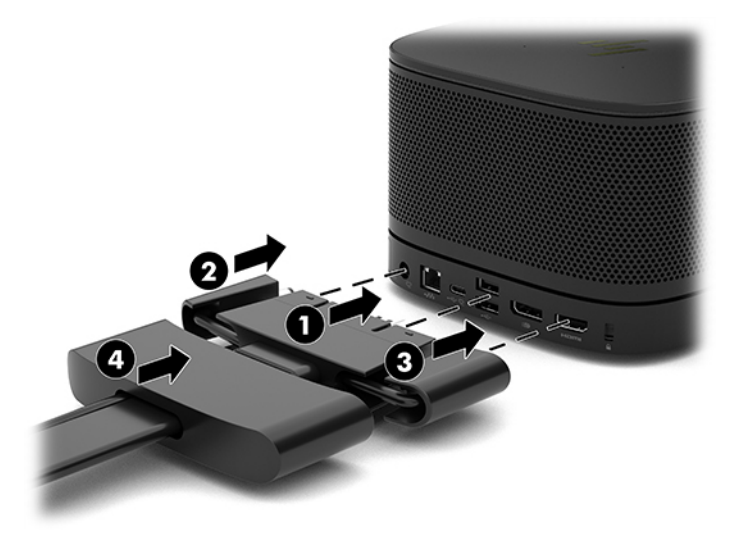

- **4.** Als de module voor het draadloos beeldscherm is geïnstalleerd, voert u de volgende stappen uit de om de draadloze ontvanger te installeren:
	- **The OPMERKING:** De ontvanger moet naar de voorkant van de module voor het draadloos beeldscherm gericht zijn. Voor de beste prestaties moet u ervoor zorgen dat de zichtlijn tussen de ontvanger en de module voor het draadloos beeldscherm niet belemmerd is.
- **a.** Steek het netsnoer van de monitor in een stopcontact (1).
- **b.** Gebruik de meegeleverde zelfklevende strip om de ontvanger op zijn plaats te bevestigen (2). Zorg ervoor dat het gedeelte van de ontvanger met de synchronisatieknop en het synchronisatielampje niet achter de monitor is verborgen, zodat er een duidelijk gezichtslijn is tussen de module voor het draadloos beeldscherm en de ontvanger.
- **c.** Sluit de ontvanger aan op de HDMI-poort en een USB-poort met eigen voeding op de monitor (3) met behulp van de HDMI-kabel en USB Micro-B-kabel die bij de module voor het draadloos beeldscherm en de ontvanger zijn meegeleverd.
- **The OPMERKING:** Om de draadloze functionaliteit te gebruiken, moet de USB-poort van de monitor die de ontvanger verbindt te allen tijde stroom leveren. Zorg ervoor dat de monitorinstellingen zodanig zijn ingesteld dat de USB-poort stroom levert wanneer de monitor in de slaapstand staat.

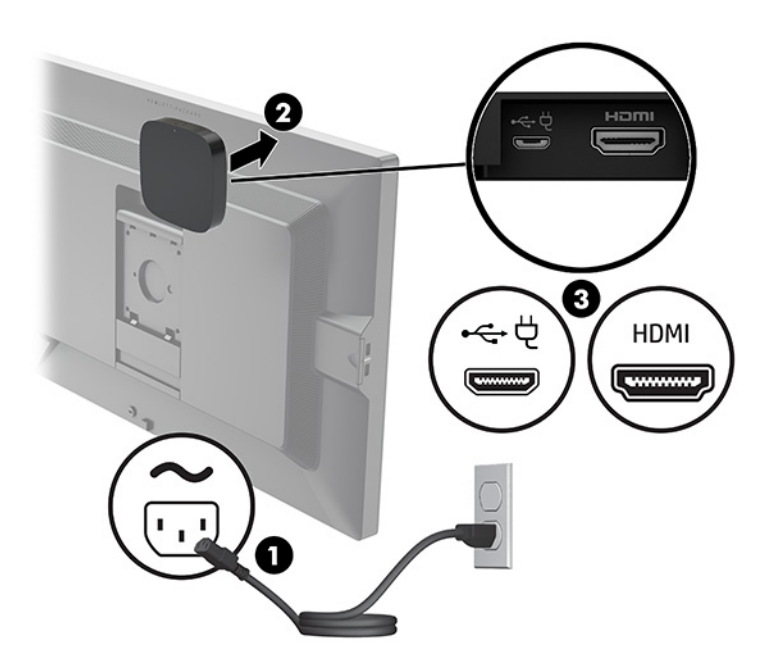

U kunt ook de twee meegeleverde schroeven gebruiken om de VESA-plaat van de ontvanger (1) op een wand of tafel te monteren en vervolgens de ontvanger stevig op de plaat (2) te drukken totdat deze vastklikt.

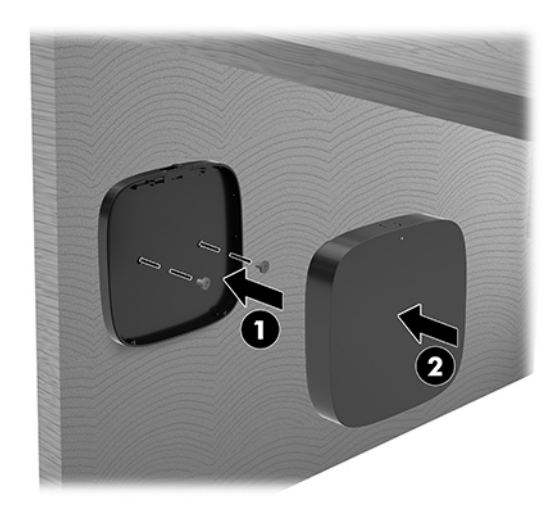

Om de ontvanger van de VESA-plaat te verwijderen, verschuift u de ontgrendelingsknop op de VESAplaat. De ontvanger komt los, waardoor deze van de VESA-plaat kan worden getrokken.

Zorg ervoor dat de voorkant van de ontvanger naar de voorkant van de module voor het draadloos beeldscherm is gericht en dat de zichtlijn tussen de ontvanger en de module voor het draadloos beeldscherm niet wordt belemmerd. De draadloze functie werkt niet als de antennes niet naar elkaar gericht zijn of als hun zichtlijn wordt belemmerd. De ontvanger moet op maximaal 8 meter (26,6 voet) van de module voor het draadloos beeldscherm en onder een hoek van maximaal 90 graden staan.

**The OPMERKING:** De voorkant van de ontvanger met de antenne die naar de module voor het draadloos beeldscherm gericht moet zijn, kan worden herkend door het synchronisatielampje op de ontvanger. Raadpleeg [Draadloze ontvanger op pagina 6](#page-13-0) om het synchronisatielampje op de ontvanger te zoeken.

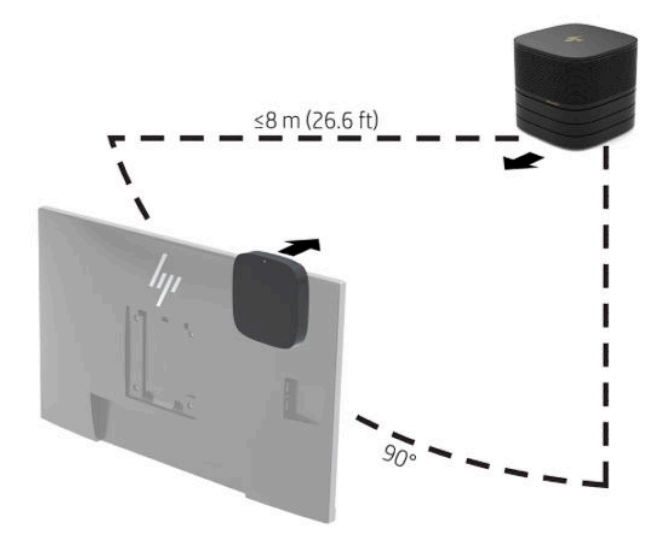

- **The OPMERKING:** De module voor het draadloos beeldscherm en de ontvanger zijn in de fabriek gekoppeld. Wanneer het systeem is ingeschakeld, branden de lampjes op de module en de ontvanger continu. Als ze niet continu branden, drukt u op de synchronisatieknop van zowel de module als de ontvanger. De lampjes knipperen langzaam wanneer de module en de ontvanger naar elkaar zoeken en knipperen sneller wanneer de module en ontvanger elkaar herkennen. De lampjes branden continu wanneer de module en ontvanger een verbinding tot stand hebben gebracht. Als de module en ontvanger geen verbinding tot stand kunnen brengen, controleert u of de gezichtslijn tussen de module en de ontvanger niet wordt belemmerd. De lampjes branden niet wanneer het systeem is uitgeschakeld of in de slaapstand staat.
- **5.** Ga als volgt te werk om een monitor te verbinden zonder de module voor draadloos beeldscherm:
	- **a.** Steek het netsnoer van de monitor in een stopcontact (1). U kunt in plaats daarvan de monitor aansluiten op een USB Type-C-poort met eigen voeding (2) op de kabel- en poortklep.
- **b.** Sluit de monitor aan op een HDMI- of DisplayPort-connector (3) op de kabel- en poortklep. De USB Type-C-poort (2) op de kabel en poortklep kan ook worden gebruikt om de monitor aan te sluiten.
	- **<sup>3</sup> OPMERKING:** Als twee HDMI-poorten vereist zijn, gebruikt u een actieve DisplayPort-naar-HDMIadapter om een tweede HDMI-poort toe te voegen.

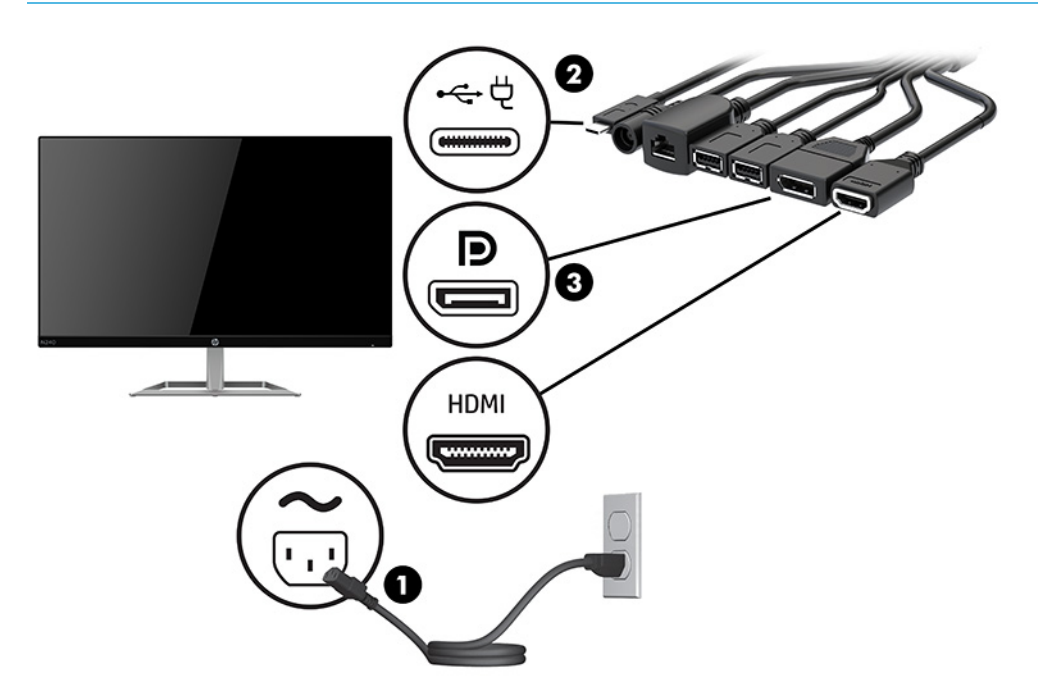

- **6.** Sluit een optionele USB-camera aan op een USB Type-A-poort op de kabel- en poortklep.
- **7.** Sluit een lokaal netwerk (LAN) aan op een RJ-45-netwerkconnector op de kabel- en poortklep.

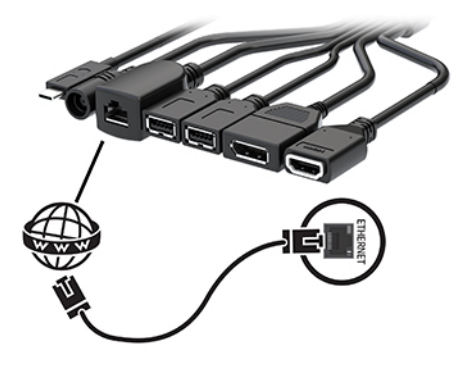

**8.** Sluit het netsnoer aan op de netvoedingsadapter (1) en steek het andere uiteinde in een stopcontact (2).

**9.** Sluit de netvoedingsadapter aan op de netvoedingsconnector van de kabel- en poortklep (3).

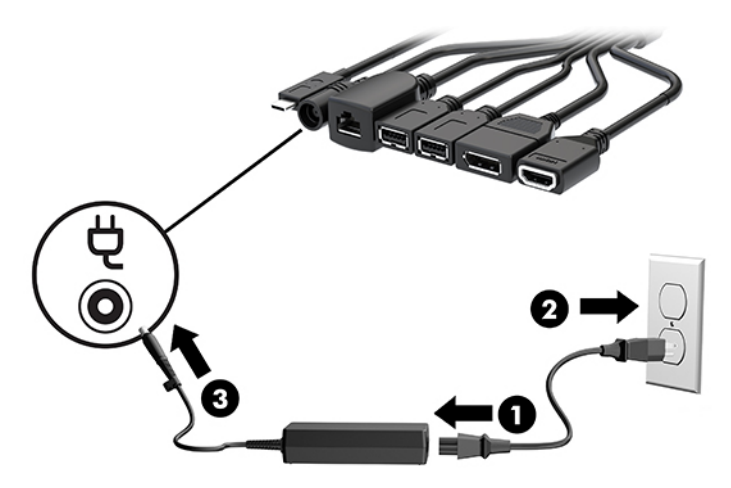

**10.** Druk op de aan/uit-knop.

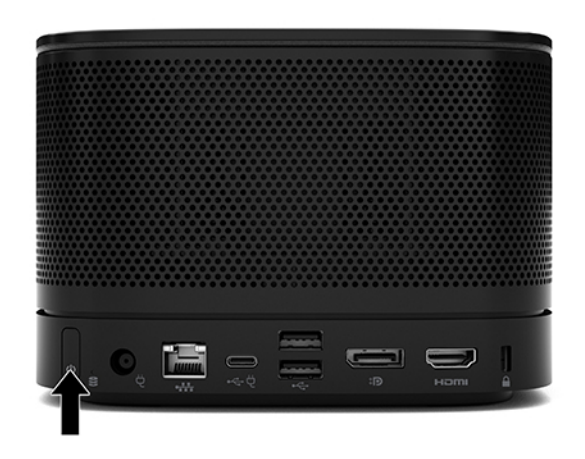

**11.** Volg de instructies van de Intel Unite-oplossing om de vergadersoftware te installeren.

# <span id="page-34-0"></span>**3 Hardware-upgrades**

# **Voorzieningen voor onderhoud**

De computer beschikt over speciale voorzieningen die het uitvoeren van upgrades en onderhoud aan de computer vergemakkelijken.

# **Waarschuwingen**

Lees zorgvuldig alle instructies en waarschuwingen in deze handleiding voordat u een upgrade uitvoert.

**WAARSCHUWING!** U beperkt als volgt het risico van persoonlijk letsel door elektrische schokken, warme oppervlakken of brand:

Haal de stekker uit het stopcontact voordat u de behuizing verwijdert. Bevat elektrische en bewegende onderdelen.

Laat interne onderdelen afkoelen voordat u ze aanraakt.

Plaats de behuizing terug voordat u de stroomtoevoer weer aansluit.

Sluit geen telecommunicatie- of telefoonaansluitingen aan op de netwerkkaartconnectoren (NIC).

Gebruik de geaarde stekker van het netsnoer. De geaarde stekker is een belangrijke veiligheidsvoorziening.

Sluit het netsnoer aan op een geaard stopcontact dat altijd goed bereikbaar is.

Lees de *Handleiding voor veiligheid en comfort* om het risico op ernstig letsel te beperken. Deze handleiding bevat aanwijzingen voor de optimale inrichting van de werkplek, een goede houding en gezonde werkgewoonten voor computergebruikers. De *Handleiding voor veiligheid en comfort* bevat ook belangrijke informatie over elektrische en mechanische veiligheid. De *Handleiding voor veiligheid en comfort* is ook beschikbaar op internet op <http://www.hp.com/ergo>.

**BELANGRIJK:** Een ontlading van statische elektriciteit kan elektrische onderdelen of uitbreidingskaarten in de computer beschadigen. Zorg dat u geen statische elektriciteit geleidt en raak daarom even een geaard metalen voorwerp aan voordat u deze handelingen uitvoert. Zie [Elektrostatische ontlading op pagina 36](#page-43-0) voor meer informatie.

Wanneer de computer is aangesloten op een stopcontact, wordt de systeemkaart altijd van stroom voorzien. Haal de stekker uit het stopcontact voordat u de computer opent, om schade aan interne onderdelen te voorkomen.

# <span id="page-35-0"></span>**Het toegangspaneel verwijderen en vervangen**

## **Het toegangspaneel verwijderen**

Het toegangspaneel moet worden verwijderd om toegang te krijgen tot de modules van de solid state drive (SSD) en het systeemgeheugen.

**1.** Koppel de basismodule los van alle extra modules.

Zie [Modules verwijderen op pagina 11](#page-18-0) voor instructies.

- **2.** Plaats het product ondersteboven op een effen oppervlak dat bedekt is met een zachte doek om het product te beschermen tegen krassen of andere schade.
- **3.** Draai de vier bevestigingsschroeven los waarmee het toegangspaneel wordt bevestigd en til het paneel van de basismodule.

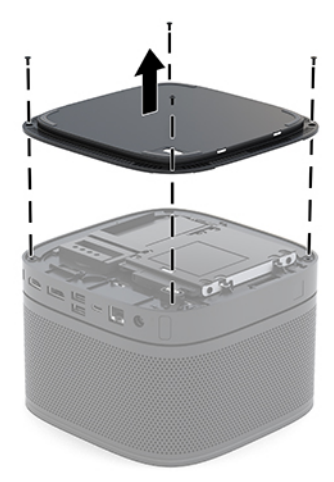

## <span id="page-36-0"></span>**Het toegangspaneel terugplaatsen**

- **1.** Plaats het product ondersteboven op een effen oppervlak dat bedekt is met een zachte doek.
- **2.** Lijn het toegangspaneel uit met de basismodule zodat de verbindingspoort van de module duidelijk zichtbaar is door de opening in het toegangspaneel.
- **3.** Draai de vier bevestigingsschroeven aan om het toegangspaneel op de basismodule te bevestigen.

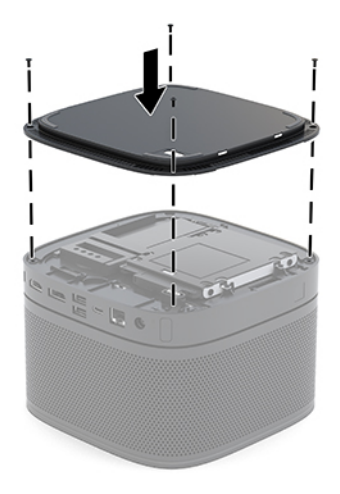

**4.** Sluit eventuele aanvullende modules opnieuw aan.

Zie [Modules aansluiten of verwijderen op pagina 8](#page-15-0) voor instructies.

# **Interne componenten lokaliseren**

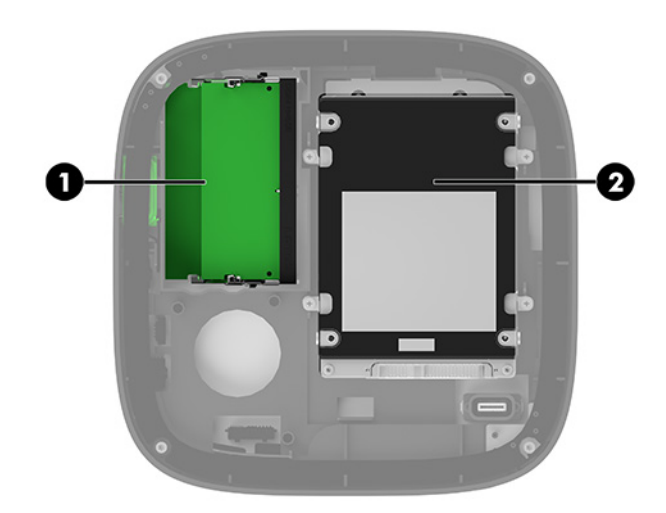

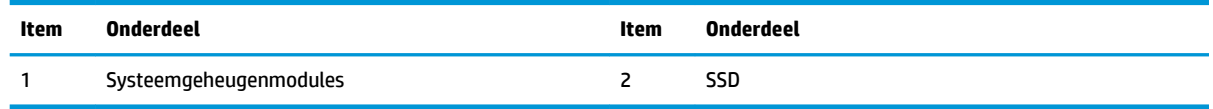

# <span id="page-37-0"></span>**Systeemgeheugen upgraden**

De geheugenmoduleslots op het systeembord kunnen maximaal twee geheugenmodules bevatten die voldoen aan de industrienormen. Er is minstens één small outline dual inline memory module (SODIMM) vooraf geïnstalleerd. Voor een optimale geheugencapaciteit kunt u maximaal 32 GB (16 GB x 2) geheugen op de systeemkaart installeren.

**<sup>2</sup> OPMERKING:** Dubbel-kanaalgeheugen wordt aanbevolen voor icrosoft Teams Rooms voor betere prestaties.

### **Specificaties van de geheugenmodule**

Voor de juiste besturing van het systeem, moet de SODIMMs voldoen aan de volgende specificaties

- Industriestandaard 288-pins
- Ongebufferd, compatibel met niet-ECC PC4-17000 DDR4-2133 MHz-compliant
- 1,2-volt DDR4-SDRAM SODIMMs
- Ondersteuning voor CAS-latentie 15 DDR4 2400 MHz (15-15-15 timing)
- Voorzien zijn van de verplichte specificatie van de Joint Electronic Device Engineering Council (JEDEC)

Het product ondersteunt het volgende:

- 512-Mbit, 1-Gbit en 2-Gbit niet-ECC-geheugentechnologieën
- Enkelzijdige en dubbelzijdige SODIMM's
- SODIMM's samengesteld met x8 en x16 apparaten
- **The OPMERKING:** Om compatibiliteitsproblemen te voorkomen, raadt HP u aan om alleen geheugenmodules van HP in dit product te gebruiken. Het systeem functioneert niet goed wanneer er niet-ondersteunde DIMM's zijn geïnstalleerd. DIMM's samengesteld met x4 SDRAM worden niet ondersteund.

## <span id="page-38-0"></span>**Geheugenmoduleslots vullen**

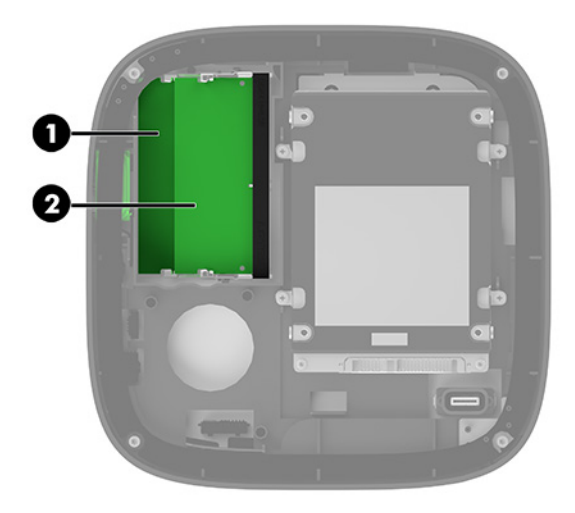

Er zijn twee geheugenmoduleslots, één slot per kanaal. De slots worden aangeduid met DIMM1 en DIMM3. Het DIMM1-slot werkt in geheugenkanaal B. Het DIMM3-slot werkt in geheugenkanaal A.

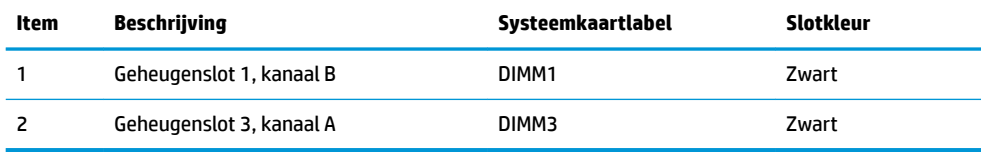

Het systeem werkt automatisch in de eenkanaalmodus, tweekanaalmodus of de flexmodus, afhankelijk van de wijze waarop de geheugenmodules zijn geïnstalleerd.

- Het systeem werkt in de eenkanaalmodus als er slechts één geheugenmoduleslot is gevuld.
- Het systeem werkt in de hoger presterende tweekanaalsmodus als de capaciteit van de geheugenmodules in kanaal A en kanaal B gelijk zijn.
- Het systeem werkt in de flexmodus als de capaciteit van de geheugenmodules in kanaal A en kanaal B niet gelijk zijn. In de flexmodus bepaalt het kanaal met het kleinste hoeveelheid geheugen de totale hoeveelheid geheugen die is toegewezen aan de tweekanaalswerking en het resterende hoeveelheid geheugen dat is toegewezen aan de eenkanaalswerking. In de flexmodus installeert u de geheugenmodule met de grotere capaciteit in het DIMM3-slot (kanaal A).
- De maximale bewerkingssnelheid wordt in elke modus bepaald door de traagste geheugenmodule in het systeem.

## <span id="page-39-0"></span>**Systeemgeheugenmodules installeren**

**BELANGRIJK:** Koppel het netsnoer los en wacht ongeveer 30 seconden om de spanning uit het systeem te laten wegvloeien, voordat u geheugenmodules toevoegt of verwijdert. Er staat altijd spanning op de geheugenmodules zolang de computer is aangesloten op een actief stopcontact, ongeacht of het systeem is in- of uitgeschakeld. Het toevoegen of verwijderen van geheugenmodules terwijl er spanning op het systeem staat, kan leiden tot onherstelbare beschadiging van de geheugenmodules of de systeemkaart.

De geheugenmoduleslots hebben vergulde contactpunten. Als u het geheugen uitbreidt, is het belangrijk dat u geheugenmodules met vergulde contactpunten gebruikt om corrosie en/of oxidatie ten gevolge van contact tussen onverenigbare metalen te voorkomen.

Een ontlading van statische elektriciteit kan elektronische onderdelen of uitbreidingskaarten in het systeem beschadigen. Zorg dat u geen statische elektriciteit geleidt en raak daarom even een geaard metalen voorwerp aan voordat u deze handelingen uitvoert. Voor meer informatie, zie [Elektrostatische ontlading](#page-43-0)  [op pagina 36](#page-43-0).

Voorkom dat u de contactpunten van een geheugenmodule aanraakt. Als de contactpunten worden aangeraakt, kan de module beschadigd raken.

**1.** Verwijder het toegangspaneel.

Zie [Het toegangspaneel verwijderen op pagina 28](#page-35-0) voor instructies.

**2.** Verwijder een geheugenmodule door de twee vergrendelingen aan de uiteinden van de geheugenmodules naar buiten te drukken (1) en de geheugenmodule uit het slot te trekken (2).

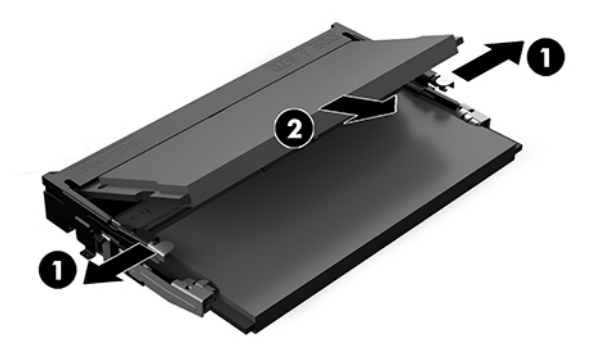

<span id="page-40-0"></span>**3.** Schuif de nieuwe geheugenmodule onder een hoek van ongeveer 30° (1) in het slot en druk de geheugenmodule (2) in het slot, zodat de vergrendelingen deze worden vergrendeld.

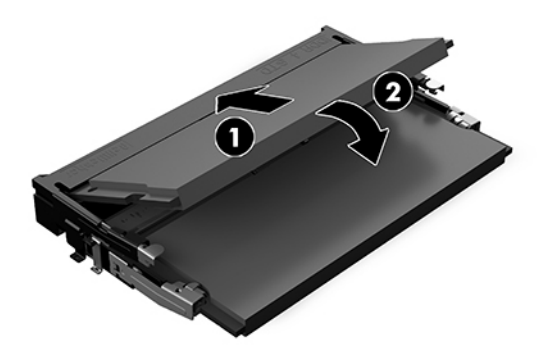

- **The OPMERKING:** Een geheugenmodule kan slechts in één stand worden geïnstalleerd. Zorg dat de uitsparing op de module aansluit op het lipje van het geheugenmoduleslot.
- **4.** Plaats het toegangspaneel van de computer terug.

Zie [Het toegangspaneel terugplaatsen op pagina 29](#page-36-0) voor instructies.

Het systeem wordt automatisch herkend wanneer u het systeem weer inschakelt.

# **Een SATA SSD verwijderen en terugplaatsen**

**The OPMERKING:** Voordat u de SSD verwijdert, maakt u er een back-up van, zodat u de gegevens naar de SSD kunt overzetten.

Om een SSD toe te voegen in plaats van er een terug te plaatsen, schaft u een optionele naverkoopoptiekit om de schroeven te verkrijgen die nodig zijn om de schijf te monteren.

**1.** Verwijder het toegangspaneel.

Zie [Het toegangspaneel verwijderen op pagina 28](#page-35-0) voor instructies.

**2.** Verwijder de 4 schroeven (1) waarmee de houder van de SSD op de systeemkaart is bevestigd en til de houder (2) uit de behuizing.

**3.** Trek aan het lipje (3) om de voedings- en gegevenskabel van de SSD los te maken.

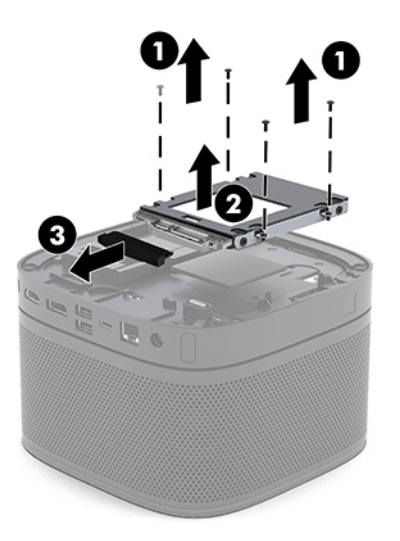

**4.** Verwijder de drie schroeven (1) waarmee de SSD in de houder is bevestigd en til de SSD (2) uit de houder.

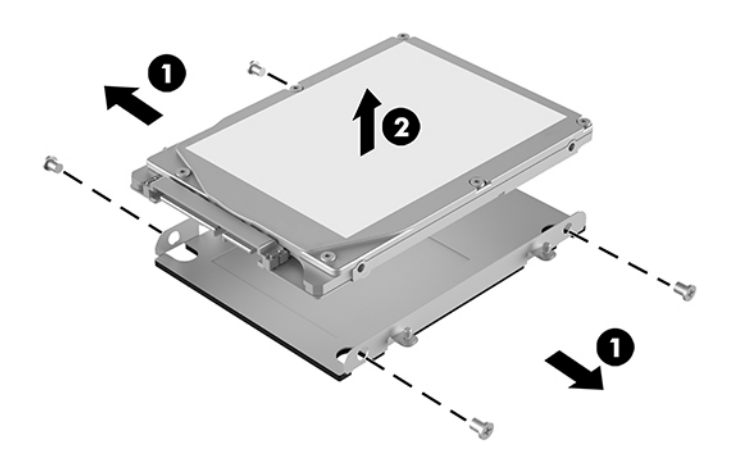

- **5.** Plaats de nieuwe SSD over de schijfhouder met de SSD-connectoren aan het uiteinde en de thermische patch en de printplaatkant in de richting van de gesloten kant van de schijfhouder.
- **6.** Plaats de nieuwe SSD (1) in de houder. Zorg ervoor dat het label van de SSD zichtbaar is.

**7.** Draai de vier schroeven (2) aan om de SSD in de houder te bevestigen.

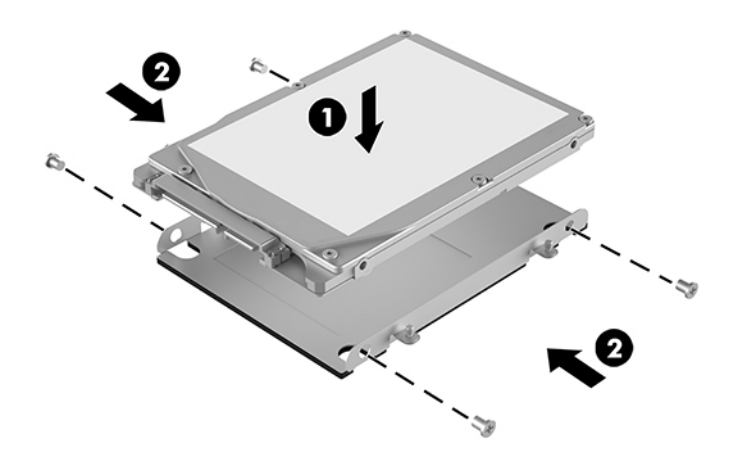

- **8.** Sluit de voedings- en gegevenskabel van de SSD (1) op de SSD aan.
- **9.** Plaats de houder van de schijf (2) in de behuizing. Zorg ervoor dat de SSD-connectoren naar de achterkant van de behuizing zijn gericht.
- **10.** Lijn de lipjes van de houder uit met de schroefgaten in de behuizing en draai de vier schroeven (3) aan om de SSD te bevestigen.

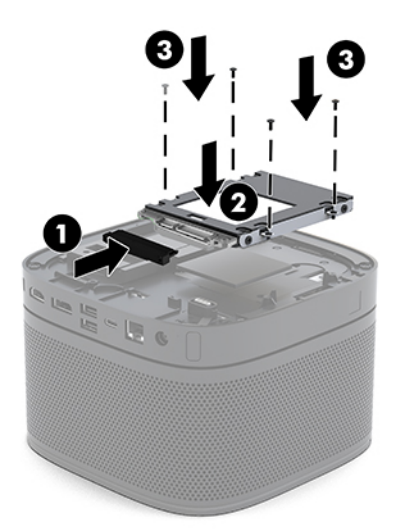

**11.** Plaats het toegangspaneel van de computer terug.

Zie [Het toegangspaneel terugplaatsen op pagina 29](#page-36-0) voor instructies.

# <span id="page-43-0"></span>**A Elektrostatische ontlading**

Een ontlading van statische elektriciteit via vingers of andere geleiders kan leiden tot beschadiging van de systeemkaart, uitbreidingskaarten of andere onderdelen die gevoelig zijn voor statische elektriciteit. Dit soort schade kan de levensduur van het apparaat bekorten.

# **Schade door elektrostatische ontlading voorkomen**

Houd u aan de volgende richtlijnen om schade door ontlading van statische elektriciteit te voorkomen:

- Zorg dat u de onderdelen zo weinig mogelijk met de hand aanraakt door ze in een antistatische verpakking te vervoeren en te bewaren.
- Bewaar onderdelen die gevoelig zijn voor elektrostatische ontlading in de verpakking totdat u de onderdelen installeert.
- Leg onderdelen op een geaard oppervlak wanneer u ze uit de verpakking haalt.
- Raak nooit pinnen, voedingsdraden of circuits aan.
- Zorg ervoor dat u goed geaard bent als u een onderdeel aanraakt.

# **Aardingsmethoden**

Pas één of meer van de volgende maatregelen toe wanneer u onderdelen hanteert of installeert die gevoelig zijn voor elektrostatische elektriciteit:

- Gebruik een polsbandje dat via een aardedraad is verbonden met een geaard werkstation of het chassis van de computer. Polsbanden zijn flexibele bandjes met een minimumweerstand van 1 MOhm +/- 10 procent in de aardedraden. Draag voor een goede aarding de bandjes strak tegen de huid.
- Gebruik hiel-, teen- of voetbandjes wanneer u staande werkt. Draag de bandjes om beide voeten wanneer u op geleidende vloeren of dissiperende vloermatten staat.
- Gebruik geleidend gereedschap.
- Gebruik een draagbare gereedschapskist met een opvouwbare dissiperende werkmat.

Als u niet beschikt over de genoemde hulpmiddelen voor een juiste aarding, neemt u contact op met een geautoriseerde HP Business Partner.

**<sup>2</sup> OPMERKING:** Raadpleeg een HP Business Partner voor meer informatie over het omgaan met statische elektriciteit.

# <span id="page-44-0"></span>**B Richtlijnen voor gebruik, regelmatig onderhoud en voorbereiding voor transport**

# **Richtlijnen voor gebruik en regelmatig onderhoud**

Volg deze richtlijnen om de computer en monitor op de juiste manier te installeren en te onderhouden:

- Plaats de computer niet in zeer vochtige ruimtes en stel de computer niet bloot aan direct zonlicht of zeer hoge of lage temperaturen.
- Plaats de computer op een stevig, vlak oppervlak. Laat een vrije ruimte van meer dan 10,2 cm (4 inch) aan alle geventileerde zijden van de computer en boven de monitor voor de benodigde ventilatie.
- Zorg ervoor dat de ventilatieopeningen en de luchtgaten nooit geblokkeerd worden, om te voorkomen dat de luchtstroom in de computer wordt belemmerd. Plaats het toetsenbord, met de toetsenbordvoetjes naar beneden, niet rechtstreeks tegen de voorkant van de desktop omdat dit de luchtstroom belemmert.
- Gebruik de computer nooit als het toegangspaneel of de afdekplaatjes van uitbreidingskaarten verwijderd zijn.
- Stapel computers niet op elkaar of plaats niets bovenop de computer.
- Plaats computers niet zo dicht naast elkaar dat ze elkaars lucht gebruiken.
- Als de computer binnen een afzonderlijke behuizing wordt gebruikt, moet deze behuizing beschikken over adequate voorzieningen voor luchtaanvoer en -afvoer. Bovendien zijn de bovenvermelde richtlijnen voor het gebruik onverminderd van toepassing.
- Zorg dat de computer en het toetsenbord niet in aanraking komen met vloeistoffen. Plaats geen vloeistoffen op de computer.
- Dek de ventilatieopeningen van de monitor nooit af (met wat dan ook).
- Installeer of gebruik de functies voor energiebeheer van het besturingssysteem of andere software, inclusief de voorzieningen voor slaap- en standbystanden.
- Schakel de computer uit voordat u de hierna genoemde onderhoudswerkzaamheden uitvoert.
	- De buitenkant van de computer afnemen met een zachte, vochtige doek. Schoonmaakmiddelen kunnen de afwerking doen verkleuren of beschadigen.
	- Af en toe alle ventilatieopeningen van de computer reinigen. Stof, vuil en andere materialen kunnen de ventilatieopeningen blokkeren en de ventilatie belemmeren.

# <span id="page-45-0"></span>**Transport voorbereiden**

Ga als volgt te werk wanneer u de computer wilt voorbereiden op transport:

- **1.** Maak van alle bestanden op de SSD een back-up op een extern opslagapparaat. Zorg dat het backupmedium tijdens opslag of transport niet wordt blootgesteld aan elektrische of magnetische schokken.
- **The OPMERKING:** De SSD wordt automatisch vergrendeld wanneer de voeding van het systeem wordt uitgeschakeld.
- **2.** Verwijder alle verwisselbare media en sla deze op.
- **3.** Zet de computer en externe apparatuur uit.
- **4.** Haal de stekker van het netsnoer uit het stopcontact en vervolgens uit de computer.
- **5.** Koppel de systeemonderdelen en externe apparatuur los van hun voedingsbron en vervolgens van de computer.
- **The OPMERKING:** Zorg dat alle uitbreidingskaarten goed en veilig vastzitten in de uitbreidingsslots voordat u de computer vervoert.
- **6.** Verpak de systeemonderdelen en externe apparatuur in de originele of een soortgelijke verpakking en gebruik voldoende opvulmateriaal om de apparatuur te beschermen.

# <span id="page-46-0"></span>**C Toegankelijkheid**

# **Toegankelijkheid**

HP werkt eraan om diversiteit, inclusie en werk/leven samen te brengen in de structuur van ons bedrijf, dus wordt dit weerspiegeld in alles wat we doen. Hier zijn enkele voorbeelden van hoe we gebruik maken van verschillen om een inclusieve omgeving te creëren die erop is gericht om mensen over de hele wereld te verbinden met de kracht van technologie.

### **De technologische hulpmiddelen vinden die u nodig hebt**

Technologie opent voor u nieuwe deuren. Met ondersteunende technologieën worden barrières verwijderd en kunt u thuis, op het werk en in de gemeenschap onafhankelijk creëren. Ondersteunende technologieën helpen de functionele mogelijkheden van elektronische en informatietechnologie te vergroten, te onderhouden en te verbeteren. Zie [De beste ondersteunende technologie vinden op pagina 40](#page-47-0) voor meer informatie.

### **Onze inzet**

HP zet zich ervoor in om producten en diensten aan te bieden die toegankelijk zijn voor mensen met een handicap. Deze verbintenis ondersteunt de diversiteitsdoelstellingen van ons bedrijf en helpt ons ervoor zorgen dat de voordelen van technologie voor iedereen beschikbaar zijn.

Onze doelstelling op het gebied van toegankelijkheid is het ontwerpen, produceren en op de markt brengen van producten en diensten die door iedereen gebruikt kunnen worden, waaronder ook mensen met een handicap. Dit kan op basis van een autonoom systeem zijn of met behulp van de juiste assistieve apparaten.

Om ons doel te bereiken, zijn met dit toegankelijkheidsbeleid zeven hoofddoelen vastgesteld om onze acties als bedrijf te sturen. Van alle HP managers en werknemers wordt verwacht dat ze deze doelstellingen en de implementatie ervan ondersteunen in overeenstemming met hun rollen en verantwoordelijkheden:

- Verhogen van het bewustzijn van problemen met de toegankelijkheid binnen ons bedrijf en onze medewerkers de training bieden die ze nodig hebben om toegankelijke producten en diensten te ontwerpen, te produceren, op de markt te brengen en te leveren.
- Ontwikkelen van richtlijnen inzake toegankelijkheid voor producten en diensten en productontwikkelingsgroepen verantwoordelijk houden voor het implementeren van deze richtlijnen waar dit concurrerend, technisch en economisch haalbaar is.
- Mensen met een handicap betrekken bij het ontwikkelen van richtlijnen inzake toegankelijkheid en bij het ontwerpen en testen van producten en diensten.
- Documenteren van toegankelijkheidsfuncties en informatie over onze producten en diensten in een toegankelijke vorm openbaar beschikbaar stellen.
- <span id="page-47-0"></span>Relaties tot stand brengen met toonaangevende ondersteunende technologie en leveranciers van oplossingen.
- Ondersteunen van intern en extern onderzoek en ontwikkeling waarmee de ondersteunende technologie die voor onze producten en diensten relevant is verbeterd zal worden.
- Ondersteunen van en bijdragen aan normen en richtlijnen voor toegankelijkheid in de sector.

## **International Association of Accessibility Professionals (IAAP)**

IAAP is een vereniging zonder winstoogmerk die zich richt op bevordering van het vak van toegankelijkheid via netwerken, onderwijs en certificering. Het doel is professionals op het gebied van toegankelijkheid te helpen bij het ontwikkelen en stimuleren van hun carrière en organisaties beter in staat te stellen toegankelijkheid te integreren in hun producten en infrastructuur.

HP is een van de oprichters en we hebben ons aangesloten bij andere organisaties om toegankelijkheid te verbeteren. Deze toezegging ondersteunt de doelstelling van toegankelijkheid van ons bedrijf om producten en diensten te ontwerpen, te produceren en op de markt te brengen die effectief door mensen met een handicap kunnen worden gebruikt.

IAAP maakt ons vak sterk door personen, studenten en organisaties wereldwijd met elkaar te verbinden om van elkaar te leren. Als u meer wilt weten, ga dan naar de online community op <http://www.accessibilityassociation.org>, meld u aan voor nieuwsbrieven en lees meer over lidmaatschapsopties.

### **De beste ondersteunende technologie vinden**

Iedereen, inclusief mensen met een handicap of leeftijdsgebonden beperkingen, moet in staat zijn om te communiceren, zich uit te drukken en verbinding te maken met de wereld met behulp van technologie. HP streeft naar meer bewustzijn op het gebied van toegankelijkheid bij HP en bij onze klanten en partners. Of het nu gaat om grote lettertypen die gemakkelijk leesbaar zijn, spraakherkenning waarmee u uw handen rust kunt geven of een andere ondersteunende technologie voor uw specifieke situatie, vele verschillende ondersteunende technologieën maken HP producten eenvoudiger om te gebruiken. Hoe kiest u?

### **Uw behoeften evalueren**

Technologie opent voor u nieuwe deuren. Met ondersteunende technologieën worden barrières verwijderd en kunt u thuis, op het werk en in de gemeenschap onafhankelijk creëren. Ondersteunende technologieën helpen de functionele mogelijkheden van elektronische en informatietechnologie te vergroten, te onderhouden en te verbeteren.

U kunt uit vele producten met ondersteunende technologieën kiezen. Met ondersteunende technologieën moet u verschillende producten kunnen evalueren, uw vragen kunnen beantwoorden en uw selectie van de beste oplossing voor uw situatie kunnen vergemakkelijken. U zult merken dat professionals die gekwalificeerd zijn om ondersteunende technologieën te evalueren uit vele gebieden afkomstig zijn, inclusief diegenen die een licentie hebben of gecertificeerd zijn in fysiotherapie, ergotherapie, spraak-/taalpathologie en andere expertisegebieden. Anderen, die niet gecertificeerd zijn of geen licentie hebben, kunnen ook evaluatie-informatie bieden. U wilt mogelijk vragen stellen over de ervaring van de persoon, de expertise en kosten om te bepalen of deze geschikt zijn voor uw behoeften.

#### **Toegankelijkheid voor HP producten**

De volgende koppelingen bieden informatie over toegankelijkheidsfuncties en ondersteunende technologie, indien van toepassing, in verschillende HP producten. Deze bronnen helpen u bij het selecteren van de specifieke functies met ondersteunende technologie en product(en) die het best geschikt zijn voor uw situatie.

- <span id="page-48-0"></span>● [HP Elite x3–Toegankelijkheidsopties \(Windows 10 Mobile\)](http://support.hp.com/us-en/document/c05227029)
- [HP pc's–Toegankelijkheidsopties Windows 7](http://support.hp.com/us-en/document/c03543992)
- [HP pc's–Toegankelijkheidsopties Windows 8](http://support.hp.com/us-en/document/c03672465)
- [HP pc's–Toegankelijkheidsopties Windows 10](http://support.hp.com/us-en/document/c04763942)
- [HP Slate 7-tablets–Toegankelijkheidsfuncties inschakelen op uw HP tablet \(Android 4.1/Jelly Bean\)](http://support.hp.com/us-en/document/c03678316)
- [HP SlateBook pc's–Toegankelijkheidsfuncties inschakelen \(Android 4.3, 4.2/Jelly Bean\)](http://support.hp.com/us-en/document/c03790408)
- HP Chromebook pc's-Toegankelijkheidsfuncties inschakelen op uw HP Chromebook of Chromebox [\(Chrome OS\)](http://support.hp.com/us-en/document/c03664517)
- [HP Shopping–randapparatuur voor HP producten](http://store.hp.com/us/en/ContentView?eSpotName=Accessories&storeId=10151&langId=-1&catalogId=10051)

Zie [Contact opnemen met ondersteuning op pagina 45](#page-52-0) als u extra ondersteuning nodig hebt met de toegankelijkheidsfuncties van uw HP product.

Extra koppelingen naar externe partners en leveranciers die extra hulp kunnen bieden:

- [Microsoft-toegankelijkheidsinformatie \(Windows 7, Windows 8, Windows 10, Microsoft Office](http://www.microsoft.com/enable)
- [Informatie over toegankelijkheid van Google-producten \(Android, Chrome, Google-apps\)](http://www.google.com/accessibility/products)
- [Ondersteunende technologieën gesorteerd op type beperking](http://www8.hp.com/us/en/hp-information/accessibility-aging/at-product-impairment.html)
- [Ondersteunende technologieën gesorteerd op producttype](http://www8.hp.com/us/en/hp-information/accessibility-aging/at-product-type.html)
- Leveranciers van ondersteunende technologieën met productbeschrijvingen
- **[Assistive Technology Industry Association \(ATIA\)](http://www.atia.org/)**

# **Normen en wetgeving**

#### **Normen**

Artikel 508 van de FAR-normen (Federal Acquisition Regulation) is door de US Access Board gecreëerd om mensen met fysieke, sensorische of cognitieve beperkingen toegang te bieden tot informatie- en communicatietechnologie (ICT). De normen bevatten technische criteria die specifiek zijn voor verschillende soorten technologieën, evenals op prestaties gebaseerde vereisten die gericht zijn op de functionele mogelijkheden van producten die hieronder vallen. 6pecifieke criteria zijn van toepassing op softwaretoepassingen en besturingssystemen, webgebaseerde informatie en toepassingen, computers, telecommunicatieproducten, video en multimedia en op zichzelf staande gesloten producten.

#### **Mandaat 376 – EN 301 549**

De norm EN 301 549 is door de Europese Unie binnen Mandaat 376 gecreëerd als basis voor een online toolkit voor de openbare aanbesteding van ICT-producten. De norm specificeert de functionele vereisten betreffende toegankelijkheid die van toepassing zijn op ICT-producten en -diensten, samen met een beschrijving van de testprocedures en evaluatiemethodologie voor elke toegankelijkheidsvereiste.

#### **Web Content Accessibility Guidelines (WCAG)**

Met de Web Content Accessibility Guidelines (WCAG) van het Web Accessibility Initiative (WAI) van W3C kunnen webontwerpers en -ontwikkelaars sites maken die beter voldoen aan de behoeften van mensen met een

<span id="page-49-0"></span>handicap of leeftijdsgebonden beperkingen. WCAG bevordert de toegankelijkheid van alle webinhoud (tekst, afbeeldingen, audio en video) en webtoepassingen. WCAG kan nauwkeurig worden getest, is gemakkelijk te begrijpen en te gebruiken en biedt webontwikkelaars flexibiliteit voor innovatie. WCAG 2.0 is ook goedgekeurd als [ISO/IEC 40500:2012.](http://www.iso.org/iso/iso_catalogue/catalogue_tc/catalogue_detail.htm?csnumber=58625/)

WCAG richt zich specifiek op belemmeringen voor internettoegang die mensen met een visuele, auditieve, fysieke, cognitieve of neurologische handicap ervaren en door oudere internetgebruikers met toegankelijkheidsbehoeften. WCAG 2.0 biedt kenmerken voor toegankelijke inhoud:

- **Waarneembaar** (bijvoorbeeld door tekstalternatieven voor afbeeldingen, bijschriften voor audio, aanpassingsvermogen van de presentatie en kleurcontrast)
- **Werkbaar** (door toetsenbordtoegang, kleurcontrast, timing van invoer, vermijden van aanvallen en navigeerbaarheid)
- Begrijpelijk (door leesbaarheid, voorspelbaarheid en hulp bij invoer)
- **Robuust** (bijvoorbeeld door compatibiliteit met ondersteunende technologieën)

### **Wet- en regelgeving**

Toegankelijkheid van IT en informatie is een gebied dat qua wetgeving steeds belangrijker is geworden. Dit gedeelte bevat koppelingen naar informatie over belangrijke wetgeving, regelgeving en normen.

- [Verenigde Staten](http://www8.hp.com/us/en/hp-information/accessibility-aging/legislation-regulation.html#united-states)
- **[Canada](http://www8.hp.com/us/en/hp-information/accessibility-aging/legislation-regulation.html#canada)**
- **[Europa](http://www8.hp.com/us/en/hp-information/accessibility-aging/legislation-regulation.html#europe)**
- [Verenigd Koninkrijk](http://www8.hp.com/us/en/hp-information/accessibility-aging/legislation-regulation.html#united-kingdom)
- **[Australië](http://www8.hp.com/us/en/hp-information/accessibility-aging/legislation-regulation.html#australia)**
- [Wereldwijd](http://www8.hp.com/us/en/hp-information/accessibility-aging/legislation-regulation.html#worldwide)

#### **Verenigde Staten**

Artikel 508 van de Rehabilitation Act bepaalt dat agentschappen moeten bepalen welke normen van toepassing zijn op de aanschaf van ICT, marktonderzoek moeten verrichten om de beschikbaarheid van toegankelijke producten en diensten te bepalen en de resultaten van hun marktonderzoek moeten documenteren. De volgende bronnen bieden hulp om aan de vereisten van Artikel 508 te kunnen voldoen:

- [www.section508.gov](https://www.section508.gov/)
- [Toegankelijk kopen](https://buyaccessible.gov)

Het Amerikaanse Access Board werkt momenteel de normen van Artikel 508 bij. Hiermee worden nieuwe technologieën en andere gebieden aangepakt waar de normen moeten worden aangepast. Ga voor meer informatie naar [Vernieuwen Artikel 508.](http://www.access-board.gov/guidelines-and-standards/communications-and-it/about-the-ict-refresh)

Artikel 255 van de Telecommunicatiewet vereist dat telecommunicatieproducten en -diensten toegankelijk zijn voor mensen met een handicap. FCC-regels zijn van toepassing op alle hardware- en software-apparatuur voor telefoonnetwerken en telecommunicatieapparatuur die thuis of op kantoor wordt gebruikt. Dergelijke apparatuur omvat telefoons, draadloze handsets, faxapparaten, antwoordapparaten en pagers. FCC-regels zijn ook van toepassing op basis- en speciale telecommunicatiediensten, waaronder gewone telefoongesprekken, wisselgesprekken, snelkiezen, doorschakelen, door de computer verstrekte inlichtingen, oproepbewaking, identificatie van de beller, oproeptracering en herhaald kiezen, evenals voicemail en

interactieve spraakresponssystemen die bellers keuzemenu's bieden. Ga voor meer informatie naar [Federal](http://www.fcc.gov/guides/telecommunications-access-people-disabilities)  [Communication Commission Informatie Artikel 255](http://www.fcc.gov/guides/telecommunications-access-people-disabilities).

### <span id="page-50-0"></span>**Communications and Video Accessibility Act (CVAA) voor de 21e eeuw**

De CVAA is een update van de federale communicatiewet om de toegang van personen met een handicap tot moderne communicatie te verbeteren. De wetgeving inzake toegankelijkheid die in de jaren tachtig en negentig is ingevoerd wordt bijgewerkt zodat deze nieuwe digitale, breedbandige en mobiele innovaties omvat. Verordeningen worden gehandhaafd door de FCC en gedocumenteerd volgens 47 CFR deel 14 en deel 79.

● [FCC-richtlijn inzake de CVAA](https://www.fcc.gov/consumers/guides/21st-century-communications-and-video-accessibility-act-cvaa)

Overige Amerikaanse wetgeving en initiatieven

[Americans with Disabilities Act \(ADA\), Telecommunications Act, de Rehabilitation Act en overige](http://www.ada.gov/cguide.htm)

#### **Canada**

De Accessibility for Ontarians with Disabilities Act is ingesteld om normen inzake toegankelijkheid te ontwikkelen en te implementeren om goederen, diensten en voorzieningen toegankelijk te maken voor mensen uit Ontario met een handicap en om personen met een handicap te betrekken bij de ontwikkeling van de normen inzake toegankelijkheid. De eerste norm van de AODA is de klantenservicenorm; normen voor transport, werkgelegenheid en informatie en communicatie worden echter ook ontwikkeld. De AODA is van toepassing op de regering van Ontario, de wetgevende vergadering, elke aangewezen organisatie van de openbare sector en op elke overige persoon of organisatie die goederen, diensten of faciliteiten levert aan het publiek of overige partijen en die ten minste één medewerker in Ontario heeft; en maatregelen betreffende toegankelijkheid moeten op of voor 1 januari 2025 worden geïmplementeerd. Ga voor meer informatie naar [Accessibility for Ontarians with Disability Act \(AODA\)](http://www8.hp.com/ca/en/hp-information/accessibility-aging/canadaaoda.html) .

#### **Europa**

EU-mandaat 376 ETSI technisch rapport ETSI DTR 102 612: "Menselijke factoren; Europese eisen betreffende toegankelijkheid voor de openbare aanbesteding van producten en diensten in het ICT-domein (mandaat M 376, fase 1 van de Europese Commissie)" is vrijgegeven.

Achtergrond: De drie Europese normalisatieorganisaties hebben twee parallelle projectteams opgezet om het werk uit te voeren dat gespecificeerd is in "mandaat 376 van de Europese Commissie aan CEN, CENELEC en ETSI, ter ondersteuning van vereisten betreffende toegankelijkheid voor de openbare aanbesteding van producten en diensten in het ICT-domein."

ETSI TC Human Factors Specialist Task Force 333 heeft ETSI DTR 102 612 ontwikkeld. Verdere details over het door STF333 uitgevoerde werk (bijv. taakomschrijving, specificatie van de gedetailleerde werktaken, tijdschema voor het werk, eerdere concepten, lijst met ontvangen opmerkingen en middelen om contact op te nemen met de taskforce) kunt u vinden op [Special Task Force 333.](https://portal.etsi.org/home.aspx)

De onderdelen die verband houden met de evaluatie van geschikte test- en conformiteitsregelingen zijn uitgevoerd met een parallel project, nader uiteengezet in CEN BT/WG185/PT. Ga voor meer informatie naar de website van het CEN-projectteam. De twee projecten zijn nauw met elkaar gecoördineerd.

- [CEN-projectteam](http://www.econformance.eu)
- [Mandaat van de Europese Commissie voor e-toegankelijkheid \(PDF 46 KB\)](http://www8.hp.com/us/en/pdf/legislation_eu_mandate_tcm_245_1213903.pdf)

### <span id="page-51-0"></span>**Verenigd Koninkrijk**

De Disability Discrimination Act van 1995 (DDA) is aangenomen om ervoor te zorgen dat websites toegankelijk zijn voor blinde en gehandicapte gebruikers in het Verenigd Koninkrijk.

[W3C-beleid VK](http://www.w3.org/WAI/Policy/#UK/)

#### **Australië**

De Australische overheid heeft een plan aangekondigd voor het implementeren van [Richtlijnen inzake](http://www.w3.org/TR/WCAG20/)  [toegankelijkheid van webcontent 2.0](http://www.w3.org/TR/WCAG20/).

Voor alle websites van de Australische overheid is vanaf 2012 een Level A-naleving vereist en vanaf 2015 Double A. De nieuwe norm vervangt WCAG 1.0, die in 2000 als verplichte vereiste voor agentschappen werd ingevoerd.

#### **Wereldwijd**

- [JTC1 Special Working Group on Accessibility \(SWG-A\)](http://www.jtc1access.org/)
- [G3ict: Het mondiale initiatief voor inclusieve ICT](http://g3ict.com/)
- [Italiaanse wetgeving inzake toegankelijkheid](http://www.pubbliaccesso.gov.it/english/index.htm)
- [W3C Web Accessibility Initiative \(WAI\)](http://www.w3.org/WAI/Policy/)

# **Nuttige bronnen en koppelingen aangaande toegankelijkheid**

De volgende organisaties zijn mogelijk goede informatiebronnen als het gaat om handicaps en leeftijdsgebonden beperkingen.

**The OPMERKING:** Deze lijst is niet volledig. Deze organisaties worden alleen ter informatie aangeboden. HP aanvaardt geen verantwoordelijkheid voor informatie of contacten die u op internet tegenkomt. Vermelding op deze pagina impliceert geen goedkeuring door HP.

### **Organisaties**

- American Association of People with Disabilities (AAPD)
- The Association of Assistive Technology Act Programs (ATAP)
- Hearing Loss Association of America (HLAA)
- Information Technology Technical Assistance and Training Center (ITTATC)
- Lighthouse International
- National Association of the Deaf
- National Federation of the Blind
- Rehabilitation Engineering & Assistive Technology Society of North America (RESNA)
- Telecommunications for the Deaf and Hard of Hearing, Inc. (TDI)
- W3C Web Accessibility Initiative (WAI)

## <span id="page-52-0"></span>**Onderwijsinstellingen**

- California State University, Northridge, Center on Disabilities (CSUN)
- University of Wisconsin Madison, Trace Center
- Computeraccommodatieprogramma University of Minnesota

### **Andere bronnen voor handicaps**

- Technisch assistentieprogramma ADA (Americans with Disabilities Act)
- **Business & Disability Network**
- **EnableMart**
- **European Disability Forum**
- Job Accommodation Network
- **Microsoft Enable**
- Amerikaanse Ministerie van Justitie Een richtlijn voor wetgeving inzake rechten voor mensen met een handicap

### **Koppelingen van HP**

[Ons contactformulier](https://h41268.www4.hp.com/live/index.aspx?qid=11387)

[HP gids voor comfort en veiligheid](http://www8.hp.com/us/en/hp-information/ergo/index.html)

[HP sales publieke sector](https://government.hp.com/)

# **Contact opnemen met ondersteuning**

*<u><sup>2</sup> OPMERKING:</u>* Ondersteuning is alleen in het Engels.

- Klanten die doof of hardhorend zijn en vragen hebben over technische ondersteuning of toegankelijkheid van HP producten:
	- Gebruik TRS/VRS/WebCapTel om (877) 656-7058 te bellen van maandag tot en met vrijdag, van 06.00 uur tot 21.00 uur Mountain Time.
- Klanten met andere beperkingen of leeftijdsgebonden beperkingen die vragen hebben over technische ondersteuning of toegankelijkheid van HP producten kunnen een van de volgende opties kiezen:
	- Bel (888) 259-5707 van maandag tot en met vrijdag, van 06.00 uur tot 21.00 uur Mountain Time.
	- Vul het [Contactformulier in voor mensen met een handicap of leeftijdsgebonden beperkingen.](https://h41268.www4.hp.com/live/index.aspx?qid=11387)

# <span id="page-53-0"></span>**Index**

### **A**

aardingsmethoden [36](#page-43-0)

#### **B**

beveiligingskabel bevestigen [13](#page-20-0) bevestigen beveiligingskabel [13](#page-20-0) SSD [33](#page-40-0) systeemgeheugen [30](#page-37-0), [32](#page-39-0) bovenkant, onderdelen [1](#page-8-0) bronnen, toegankelijkheid [44](#page-51-0)

### **C**

capacitieve aanraakknoppen [1](#page-8-0) componenten aan de achterkant [2](#page-9-0) componenten aan de zijkant [3](#page-10-0)

### **D**

draadloze ontvanger [5](#page-12-0)

### **E**

Elektrostatische ontlading, schade voorkomen [36](#page-43-0) evaluatie toegankelijkheidsbehoeften [40](#page-47-0)

### **F**

functies Module voor het draadloos beeldscherm [5](#page-12-0) ODD-module [6](#page-13-0) VESA-plaat [7](#page-14-0) Video-opnamemodule [4](#page-11-0)

#### **G**

geheugen, systeem bevestigen [30,](#page-37-0) [32](#page-39-0) sleuven [30](#page-37-0) slots vullen [31](#page-38-0)

specificaties [30](#page-37-0) vervangen [32](#page-39-0)

#### **H**

het product bevestigen [12](#page-19-0) HP Center of Room Control (CoRC) module [7](#page-14-0) HP ondersteunend beleid [39](#page-46-0)

#### **I**

installatie [8](#page-15-0) Installatierichtlijnen [27](#page-34-0) Intel Unite instellen [21](#page-28-0) Intel Unite-oplossing [21](#page-28-0) International Association of Accessibility Professionals [40](#page-47-0) Interne componenten [29](#page-36-0)

#### **K**

Kabel- en poortklep [15,](#page-22-0) [21](#page-28-0) klantenondersteuning, toegankelijkheid [45](#page-52-0)

Let op [27](#page-34-0)

#### **M**

**L**

Microsoft Teams Rooms instellen [15](#page-22-0) Microsoft Teams Roomsvergaderingen [15](#page-22-0) module Draadloos beeldscherm [5](#page-12-0) Kabel- en poortklep [15,](#page-22-0) [21](#page-28-0) ODD-module [6](#page-13-0) verwijderen [11](#page-18-0) VESA-plaat [7](#page-14-0) Video-opname [4](#page-11-0) volgorde [8](#page-15-0)

Module voor het draadloos beeldscherm [5](#page-12-0) draadloze ontvanger [5](#page-12-0)

#### **N**

Netvoeding [13](#page-20-0) normen en wetgeving, toegankelijkheid [41](#page-48-0)

#### **O**

ODD-module [6](#page-13-0) onderdelen achter [2](#page-9-0) bovenkant [1](#page-8-0) zijde [3](#page-10-0) ondersteunende technologie doel [39](#page-46-0) vinden [40](#page-47-0) optischeschijfeenheid [6](#page-13-0)

#### **P**

Productidentificatie, locatie [4](#page-11-0)

#### **R**

richtlijnen voor computergebruik [37](#page-44-0)

#### **S**

serienummer, locatie [4](#page-11-0) specificaties, systeemgeheugen [30](#page-37-0) SSD installeren [33](#page-40-0) verwijderen [33](#page-40-0)

### **T**

toegangspaneel vervangen [29](#page-36-0) verwijderen [28](#page-35-0) toegankelijkheid [39](#page-46-0) Toegankelijkheidsnormen Artikel 508 [41,](#page-48-0) [42](#page-49-0)

transport voorbereiden [38](#page-45-0)

#### **U**

Unite-oplossing [21](#page-28-0)

### **V**

ventilatierichtlijnen [37](#page-44-0) vergaderingen Intel Unite [21](#page-28-0) Microsoft Teams Rooms [15](#page-22-0) vervangen systeemgeheugen [32](#page-39-0) toegangspaneel [29](#page-36-0) verwijderen modules [11](#page-18-0) SSD [33](#page-40-0) toegangspaneel [28](#page-35-0) VESA-plaat [7](#page-14-0) Video-opnamemodule [4](#page-11-0) voeding [13](#page-20-0)

#### **W**

waarschuwingen [27](#page-34-0)